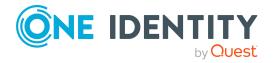

# **One Identity Manager 8.2.1**

# **Release Notes**

### 29 April 2022, 10:34

These release notes provide information about the One Identity Manager release, version 8.2.1. You will find all the modifications since One Identity Manager version 8.2 listed here.

One Identity Manager 8.2.1 is a patch release with new functionality and improved behavior. See New features on page 2 and Enhancements on page 5.

If you are updating a One Identity Manager version older than One Identity Manager 8.2, read the release notes from the previous versions as well. You will find the release notes and the release notes about the additional modules based on One Identity Manager technology under One Identity Manager Support.

One Identity Manager documentation is available in both English and German. The following documents are only available in English:

- One Identity Manager Password Capture Agent Administration Guide
- One Identity Manager LDAP Connector for CA Top Secret Reference Guide
- One Identity Manager LDAP Connector for IBM RACF Reference Guide
- One Identity Manager LDAP Connector for IBM AS/400 Reference Guide
- One Identity Manager LDAP Connector for CA ACF2 Reference Guide
- One Identity Manager REST API Reference Guide
- One Identity Manager Web Runtime Documentation
- One Identity Manager Object Layer Documentation
- One Identity Manager Composition API Object Model Documentation
- One Identity Manager Secure Password Extension Administration Guide

For the most recent version of the product information, see the One Identity Manager documentation.

# About One Identity Manager 8.2.1

One Identity Manager simplifies the process of managing user identities, access permissions and security policies. It gives control over identity management and access decisions to your organization, freeing up the IT team to focus on their core competence.

With this product, you can:

- Implement group management using self-service and attestation for Active Directory with the One Identity Manager Active Directory Edition
- Realize Access Governance demands cross-platform within your entire concern with One Identity Manager

Each one of these scenario specific products is based on an automation-optimized architecture that addresses major identity and access management challenges at a fraction of the complexity, time, or expense of "traditional" solutions.

# **One Identity Starling**

Initiate your subscription within your One Identity on-prem product and join your on-prem solutions to our One Identity Starling cloud platform. Giving your organization immediate access to a number of cloud-delivered microservices, which expand the capabilities of your One Identity on-prem solutions. We will continuously make available new products and features to One Identity Starling. For a free trial of our One Identity Starling offerings and to get the latest product feature updates, visit cloud.oneidentity.com.

# **New features**

New features in One Identity Manager 8.2.1:

### General

• Processing of the internal DBQueue Processor requests can be carried out by a service, the Database Agent Service. The Database Agent Service is deployed by a One Identity Manager Service plugin. The DatabaseAgentPlugin must be configured on the Job server that serves as the update server. An administrative user must be used for the database connection in the Job provider. Alternatively, the Database Agent Service can be run by the DatabaseAgent.exe command line program.

If you use the Configuration Wizard to install or update the database, you can select whether to use the Database Agent Service or the SQL Server Agent for processing internal tasks in the database. The system configuration overview shows you which Agent is in use.

**IMPORTANT:** This is an EXPERIMENTAL function. The performance impact on production systems has not been determined. Therefore this feature is not yet

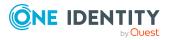

covered by support. However, you are welcome to try it (preferably in non-production systems) and if you have any feedback, send it to OneIM.Beta@oneidentity.com.

• Querying secrets in process step parameters is supported. Syntax: &SECRET(Name)&

In the One Identity Manager Service configuration, secrets that are allowed to be used as replacements are given in the SecretsAllowList parameter. The SecretsFolder parameter specifies the directory where the secrets files are located.

- Querying environment variable in process step parameters is supported. Syntax: &ENV(variable name)&
- In the One Identity Manager Service configuration, HTTP headers for the status page can be configured in the HTTPHeaders parameter.
- The command line program DBConsCheckCmd.exe is deployed for running consistency checks.
- To stop properties from being edited, users require the Allows a change lock to be set for specified properties of individual objects program function (Common\_ AllowPropertyLocks).

If certain users are supposed to be able to lock properties for editing, you can assign the permissions to the users through permissions groups. The **QBM\_PropertyLock** permissions group is provided for non-role based login. For role-based logon, the **Basic Roles | Lock single properties** application role is provided.

### Web applications

- Changed the heuristics for detecting the time zone to use browser standards.
- Added a code sample that shows how to integrate a multi-factor authentication provider for session authentication.
- It is now possible to upload and host custom versions of standard HTML applications (for example, the Web Portal).
- For HTML applications, it is possible to convert local changes to global changes using a configuration in the Administration Portal.
- In the Administration Portal you can define your own logo for the Web Portal.
- In the Password Reset Portal, it is now possible to register as a new user or create a new user account.
- In the Operations Support Web Portal, it is now possible to display the number of processes per queue in a table as well as in a diagram.
- Provisioning processes can be handled manually in the Operations Support Web Portal.
- It is now possible to display additional columns and information in tables in the Web Portal (configurable in the Administration Portal).
- Dynamic roles for memberships can be configured in the Web Portal.
- In the Web Portal, it is now possible to manage request templates and use them for requests. You can create your own request templates.

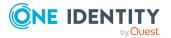

- In the Web Portal, owners can be assigned to devices. It is possible to claim ownerships of devices.
- In the Web Portal, it is now possible to create new identities.
- The history of an identity can be displayed in the Web Portal.
- In the Web Portal, it is now possible to display rule violations and grant or deny exceptions.
- The Web Portal can now display compliance rules.
- In the Web Portal, it is now possible to request new SharePoint groups.
- In the Web Portal, reports can now be managed (created, edited, deleted).
- New functions in the Web Portal for locations, departments, cost centers, application roles, business roles, and system roles.
  - Rule violations can be displayed for locations, departments, cost centers, application roles, business roles, and system roles.
  - Departments, locations, cost centers, business roles, system roles can be split in the Web Portal.
  - It is possible to compare departments, locations, cost centers, business roles, and system roles.
- The Web Portal shows which entitlements are lost if an attestation case is denied.
- In the Web Portal, it is now possible to escalate attestation cases and request approvals.
- In the Web Portal, pending requests that must be approved by others can be displayed on a tile on the home page.
- In the Web Portal, it is now possible to delete the complete saved for later list.

### **Target system connection**

- Support for One Identity Active Roles version 7.5.
- The Microsoft Exchange connector has read and write access to the attribute extensions (CustomAttibute 1 to CustomAttibute 15) for mailboxes, mail users, mail contacts, distribution groups, and dynamic distribution groups. To use the functionality, alter the mapping.
- It is possible to prioritize data if the connector detects conflicts between database and target system when synchronizing with the One Identity Manager database.
- If One Identity Safeguard is used for password management, sample scripts can now be used.
- In the Synchronization Editor code snippets are provided that you can use as templates for reading a system user's password from an external password management system. These code snippets can be utilized when One Identity Safeguard is implemented for password management. The code snippets can be selected and customized when creating script variables.

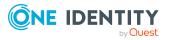

• The Azure Active Directory connector can load the creationType schema property of the User schema type. To use the functionality, alter the mapping.

### **Identity and Access Governance**

• Request and attestation case approvals using Starling Cloud Assistant.

Adaptive cards can be used to allow approvers and attestors who temporarily do not have access to their One Identity Manager tools to approve requests and attest cases. Starling Cloud Assistant transfers the adaptive cards to the approvers and attestors, waits for their response, and sends the response to One Identity Manager. In Starling Cloud Assistant, transmission channels are configured and can be set separately for each recipient. Currently, Slack, or Microsoft Teams can be used.

For adaptive card approvals and attestations, the approval steps, service items, or service categories specify whether a reason must be provided with the approval.

Adaptive cards replace the Starling 2FA app approval. There is still support in the Starling 2FA app in version 8.2.1 for request approvals, but it is not enabled. The Starling 2FA app will be completely removed with the next One Identity Manager release. For more information, see Deprecated features on page 42.

• Certification of new business roles, organizations, and application roles.

The attestation functionality allows the main data of business roles, organizations, and application roles newly created in One Identity Manager to be attested and certified by its managers. The initial certification status is set by the **QER** | **Attestation** | <...> | **InitialApprovalState** configuration parameters. For roles with the **New** certification status, attestation is started and the certification status is updated according to the result.

See also:

- Enhancements on page 5
- Resolved issues on page 11
- Schema changes on page 26
- Patches for synchronization projects on page 29

# **Enhancements**

The following is a list of enhancements implemented in One Identity Manager 8.2.1.

| Enhancement                                                                                                  | Issue<br>ID |
|----------------------------------------------------------------------------------------------------|-------------|
| The <b>Can unsubscribe</b> option (DialogRichMail.AllowUnsubscribe) can be customized for default templates. | 34925       |

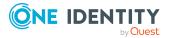

Table 1: General

5

| Enhancement                                                                                                    | Issue<br>ID               |
|----------------------------------------------------------------------------------------------------|---------------------------|
| In the Job Queue Info, improved display of the change information for the CausingEntityPatch parameter. This parameter contains the patch that contains the changes to be provisioned.                         | 34969                     |
| In the Job Queue Info, if an error occurs when the status is queried it is now shown. A detailed error message is displayed in the context menu.                                                               | 35324                     |
| The documentation can now be displayed in the Launchpad.                                                                                                    | 34994                     |
| Improved permissions for the <b>QBM_BaseRight</b> permissions group.                                                                                                    | 35048                     |
| The information about public holidays has been updated.                                                                                                    | 35063                     |
| Altered bit positions of an assignment origin (XOrigin column) for assignment tables. The bit position <b>2</b> for assignments through a dynamic role has been removed.                                       | 35193,<br>35203,<br>35206 |
| Kerberos support for HTTP authentication on the Job server.                                                                                                    | 35377                     |
| Improved performance of bulk processing DBQueue Processor tasks with large amounts of data.                                                                                                    | 34690                     |
| Improved performance when runtime plans are recompiled for the DBQueue Processor.                                                                                                    | 34803,<br>34813           |
| Improved security settings for documentation.                                                                                                    | 35225                     |
| Improved testing to prevent blind SQL injections.                                                                                                    | 35166                     |
| Improved security for logging login attempts.                                                                                                    | 35230                     |
| The third-party component DevExpress has been updated.                                                                                                    | 35296                     |
| For security reasons, the HTML front-end of the application server can be disabled. To do this, add the following entry to the configuration file in the <server> section.</server>                            | 35345                     |
| Do not provide the HTML/JS frontend                                                                                                    |                           |
| <add key="nofrontend" value="true"></add>                                                                                                    |                           |
| This also means that the API documentation in the application server, including the test options, is no longer available.                                                                                      |                           |
| For security reasons, the HTML front-end of the One Identity Manager Service can be disabled. To do this, enter the IP address of the Localhost (127.0.0.1) in the HTTP server IP address parameter.           | 35345                     |
| The application server displays a <b>406 Not Acceptable</b> error message if the requested content type is not supported.                                                                                      | 35314                     |
| The <b>QER   Person   PasswordResetAuthenticator   SearchColumn</b> configuration parameter has been extended so it is now possible to specify multiple columns. The columns can be delimited with a pipe ( ). | 34116                     |

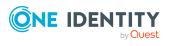

6

### **Table 2: Web applications**

| Enhancement                                                                                                    | Issue ID         |
|----------------------------------------------------------------------------------------------------|------------------|
| The Web Portal checks whether compliance rules can be violated by requesting an assignment to business roles or organizations, even if no employee is directly affected. This check can now be disabled. | 35163            |
| In the Operations Support Web Portal, the display of processes and filtering options has been improved.                                                                                                  | 293072           |
| Applications can now be deleted in the Web Portal.                                                                                                    | 261577           |
| The Web Portal displays details of products such as keywords, description, permission type, and inherited permissions.                                                                                   | 279436           |
| In the Web Portal, it is now possible to view reports directly in the browser.                                                                                                    | 293386           |
| The Web Portal now displays compliance violations in the request history.                                                                                                    | 294063           |
| The Web Portal now makes it possible to add additional reports, account definitions, and disabled Azure Active Directory service plans to a shop's shelf.                                                | 294072           |
| Requesting for other identities in the Web Portal has been revised.                                                                                                    | 294912,<br>30104 |
| The Web Portal can filter user accounts and system entitlements by target system and container.                                                                                                    | 296472           |
| The Web Portal displays rule violations for attestation cases.                                                                                                    | 297245           |
| The Web Portal now makes it possible to view additional information such as memberships, rule violations, reports, and assignment analysis.                                                              | 298169           |
| Improved Web Portal performance.                                                                                                    | 31057            |
| The contents of the <b>Attestation of my permissions</b> tile on the Web Designer Web Portals home page have been improved.                                                                              | 30350            |
| In the Web Designer Web Portal, no more empty directories are displayed in the main data of roles.                                                                                                    | 35066            |
| Applications must now authenticate themselves with a special key (Trusted Source Key). During the initial installation, the trusted source key is configured automatically.                              | 301102           |
| After upgrading the One Identity Manager to version 8.2.1, you must actively configure the trusted source key.                                                                                           |                  |

# To configure the trusted source key

- 1. On the server where the web application is installed, open a command line utility with administrator privileges.
- 2. Change to a directory with installed One Identity Manager development

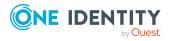

#### Enhancement

tools.

3. Call the following command:

```
imxclient edit-config /path <web.config file path> -T
(for example imxclient edit-config /path
c:\inetpub\wwroot\apiserver\web.config -T)
```

or

```
imxclient edit-config /path <web.config file path>
/trustedsourcekey <Key>
```

In the Administration Portal, you can now configure whether only products 295703 that have already been requested within the peer group are displayed when a request is made through a peer group.

| In the Administration Portal, the use of the Auth Token can now be disabled in the configuration.                                                                                  | 301952,<br>35271 |
|----------------------------------------------------------------------------------------------------|------------------|
| Security for StsSetup has been increased.                                                                                                    | 300583           |
| The RSTS was updated to version 2022-03-30.1.                                                                                                    | 305080           |
| Transfer of log entries from the web client to the server can now be disabled.<br>To do this, add the following entry to the web.config file under<br><appsettings>:</appsettings> | 34937            |

<add key="DisableClientLog" value="true" />

### Table 3: Target system connection

| Enhancement                                                                                                    | Issue<br>ID |
|----------------------------------------------------------------------------------------------------|-------------|
| The time the synchronization finished is recorded in the synchronization log.                                                                                              | 34841       |
| The password of the synchronization user for synchronizing Oracle E-Business<br>Suite is stored as a variable and can be encrypted separately on an encrypted<br>database. | 34775       |
| A patch with the patch ID VPR $\#34775$ is available for synchronization projects.                                                                                         |             |
| A list of SAP user accounts that cannot be edited in One Identity Manager has been added to the One Identity Manager Administration Guide for Connecting to SAP R/3.       | 35331       |
| Improved support for synchronizing child systems of a CUA that are not in the same SAP system as the central system.                                                       | 35118       |
| A patch for synchronization projects with patch ID VPR $\#35118$ is provided.                                                                                              |             |
| Improved support for dynamic groups in Azure Active Directory.                                                                                                    | 34777       |
| Improved mapping of the recipient type of an Exchange Online mail user.                                                                                                    | 34938       |

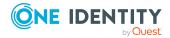

8

| Enhancement                                                                                                    | Issue<br>ID |
|----------------------------------------------------------------------------------------------------|-------------|
| A patch for synchronization projects with patch ID VPR#34938 is provided.                                                                                                    |             |
| The Active Roles connector can use the One Identity Manager Service's user account to log in on the target system. To do this, the <b>Use current</b> credentials (current user/service account) option is ensbled on the Credentials page in the project wizard. | 34391       |
| Improved support for the Microsoft Exchange mailbox permissions <b>Send As</b> and <b>Full Access</b> .                                                                                                    | 21073       |
| A patch for synchronization projects with patch ID VPR#21073_2 is provided.                                                                                                    |             |
| Improved email address uniqueness checking for remote mailboxes.                                                                                                    | 35080       |
| On the overview forms of LDAP user accounts, LDAP groups, and LDAP computers, the domain is also displayed.                                                                                                    | 34483       |
| When automatically requesting Exchange Online mail-enabled distribution groups, the members of a group of administrators are now also used as product owners.                                                                                                    | 34850       |
| When deleting Exchange Online mail-enabled distribution groups and Office 365 groups, as well as when deleting group memberships, the associated Azure Active Directory objects are also deleted.                                                                 | 34855       |
| Improved object search in the target system during provisioning.                                                                                                    | 34184       |
| The Synchronization Editor can display additional information about the connected target system.                                                                                                    | 33482       |
| New synchronization projects cannot be set up nor system connections created for connectors marked as obsolete.                                                                                                    | 34479       |
| System objects in system connectors now use less base memory.                                                                                                    | 35032       |
| Improvements in the dialog for editing schema properties in the Synchronization Editor.                                                                                                    | 35252       |
| The DPR_Migrate_Shell process has been given a higher priority to complete before any synchronization or provisioning processes start.                                                                                                    | 34903       |
| Error provisioning a Google Workspace environment are caught when changing assignments of products and SKUs to user accounts, changing only the license but leaving the product identical.                                                                        | 32276       |
| Support for SAP S/4HANA also with SAP BASIS version 7.53.                                                                                                    | 35279       |
| Improved documentation of the permissions required for synchronizing with Oracle E-Business Suite.                                                                                                    | 34119       |
| When using the /VIAENET/READTABLE function module, the table access permissions can now also be defined using the S_TABU_NAM or S_TABU_DIS authorization objects. These are tested equally.                                                                       | 35465       |

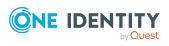

### **Table 4: Identity and Access Governance**

| Enhancement                                                                                                    | Issue<br>ID |
|----------------------------------------------------------------------------------------------------|-------------|
| Improved performance in determining the origin of employees' entitlements.                                                                                                    | 34768       |
| Request parameters are archived when deleting completed request procedures.                                                                                                    | 33647       |
| Improved presentation of attestation guidelines' main data.                                                                                                    | 34924       |
| If it takes longer than 48 hours to generate new attestation cases, the process is canceled. The timeout for generating attestation cases can be set in the <b>QER</b>   Attestation   PrepareAttestationTimeout configuration parameter. | 34932       |
| Improved documentation for suspending attestations, for example, by disabling attestation policies.                                                                                                    | 34945       |
| Samples can now only be processed in the Attestation category in the Manager.                                                                                                    | 35108       |
| Improved display of request property and request parameter assignments to service items and service categories in the Manager.                                                                                                    | 35148       |
| The Manager displays potential rule violations better on user interface forms.<br>The form element for assignments that can potentially lead to rule violations<br>has been renamed.                                                      | 35147       |
| After importing HR data, templates are run on various Person table columns only if the data was not changed by the import.                                                                                                    | 34842       |
| Improved Missing default entries in QERRiskIndex consistency check.                                                                                                    | 35411       |
| For the PersonHasQERResource table, assign by event (IsAssignmentWithEvent) is now enabled by default.                                                                                                    | 35452       |

See also:

- Schema changes on page 26
- Patches for synchronization projects on page 29

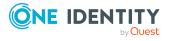

# **Resolved issues**

The following is a list of solved problems in this version.

#### Table 5: General

| Resolved issue                                                                                                    | Issue<br>ID |
|----------------------------------------------------------------------------------------------------|-------------|
| Performance issues checking unique groups when adding objects.                                                                                                    | 34830       |
| The One Identity Manager Service does not notice changes to the service account option for its system users (DialogUser.IsServiceAccount column).                                                 | 34858       |
| Transfer from the DBQueue buffer (QBMDBQueuePond table) to the DBQueue fails because in-memory tables are too large.                                                                              | 34867       |
| In certain circumstances, an error occurs when calculating table statistics.                                                                                                    | 34888       |
| Repairing the search index on the application server might not work.                                                                                                    | 34894       |
| The One Identity Manager Service cannot be initialized if there are inconsistent processes in the Job queue. By resolving this issue, inconsistent processes are recorded in the process history. | 34897       |
| Error determining display values in simple list reports.                                                                                                    | 34923       |
| Error opening the process information in the Manager if the program is connected through the application server.                                                                                  | 34942       |
| On the status page, the application server always shows the value <b>-1</b> for the software revision.                                                                                            | 34988       |
| In the Configuration Wizard, on the <b>Configure vendor notification</b> page, the <b>Back</b> button is active.                                                                                  | 34989       |
| Error running multiple data archives simultaneously.                                                                                                    | 35016       |
| Error message: The instance of the SQL Server Database Engine cannot obtain a LOCK resource at this time. Rerun your statement when there are fewer active users.                                 |             |
| Incorrect <b>maximum degree of parallelism (DB)</b> value in the system configuration overview.                                                                                                   | 35022       |
| If the DialogDatabase.ConnectionString column is labeled with the <b>Blob</b> (external) (isBlobExternal = 1) option, generating any process fails.                                               | 35043       |
| Error message: Value ConnectionString was not found.                                                                                                    |             |
| If an SQL Server with version 2019 is used, the basic settings for the database are not enabled.                                                                                                  | 35084       |
| Performance issues calculating the sort order of DBQueue Processor tasks.                                                                                                    | 35087       |

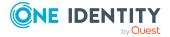

| Resolved issue                                                                                                    | Issue<br>ID     |
|----------------------------------------------------------------------------------------------------|-----------------|
| If the processing state of a process step is updated, the modification date is not adjusted.                                      | 35095           |
| Performance issues using the overload protection mechanism during bulk processing of DBQueue Processor tasks.                     | 35103           |
| Performance issues calculating a very large number of group memberships.                                                          | 35104           |
| Process history entries are deleted or moved to History Database too early.                                                       | 35136           |
| The object key (X0bjectKey column) for the <b>Canton</b> time zone is incorrect.                                                  | 35150           |
| During migration, bitmasks of custom columns are not transferred to the QBMColumnBitMaskConfig table.                             | 35159           |
| Parameters without values are ignored when generating processes.                                                                  | 35173           |
| Error saving deferred operations when the data contains line breaks.                                                              | 35204           |
| Importing files with placeholders in subdirectories does not work in the SoftwareLoaderCMD.exe command line program.              | 35299           |
| When importing data using an import script in Data Import, dates and times may be changed.                                        | 35312           |
| Migration to version 8.2 fails if a lot of UIDs have been changed.                                                                | 35336,<br>35030 |
| Enabling the <b>Log changes</b> (IsToWatch column) option on a timestamp column causes the generation of *Watch triggers to fail. | 35384           |
| The VI.Projector.ScriptSupport.dll file is not installed on the Job server.                                                       | 34951           |
| Saving a dependent object in the OnSaved script causes an error.                                                                  | 35446           |
| In certain circumstances, the wrong translation is displayed for a value.                                                         | 35436           |
| Error encrypting a database when the password in a target system connection contains double quotes.                               | 35408           |

### **Table 6: Web applications**

| Resolved issue                                                                                                    | Issue<br>ID |
|----------------------------------------------------------------------------------------------------|-------------|
| Certain special characters in the database password cause issues when installing the Web Designer Web Portal.                       | 34294       |
| In the Web Designer Web Portal, you cannot use a date in the filter wizard.                                                         | 34435       |
| The counter for filtered results is inaccurate if the results go over several pages. Paging is no longer available after filtering. | 34506       |

The labels for the grouping columns and properties of attestation cases are not 34593

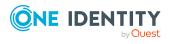

| Resolved issue                                                                                                    | Issue<br>ID     |
|----------------------------------------------------------------------------------------------------|-----------------|
| displayed correctly in the Web Designer Web Portal on the <b>My Attestation Status</b> page.                                                                                                    |                 |
| In the Web Designer, the <b>Maximum file size</b> property cannot be used for components that are to upload files.                                                                                       | 34840           |
| In the Web Designer Web Portal, the department IDs are displayed in the menu instead of department names.                                                                                                | 34943           |
| In the Web Designer Web Portal, an error occurs when editing a page's layout settings.                                                                                                    | 34983           |
| Custom files are stored in the wrong directory when an API Server is installed.                                                                                                    | 35050           |
| In the Web Designer Web Portal, you cannot select any objects in the address book's filter wizard.                                                                                                    | 35052           |
| In the Web Designer Web Portal and the Web Portal it is not possible to search for products/service items with a colon in the name.                                                                      | 35100,<br>35309 |
| In the Web Portal, data is not correctly restricted following a previous restriction. For example, after selecting a department, identities are displayed that do not belong to the selected department. | 35124           |
| In the Web Designer Web Portal, manually entering a page number in tables does not switch to the given page, but generates an error instead.                                                             | 35257           |
| When you create an Angular workspace in child folders, the HTML application can no longer be compiled.                                                                                                   | 35272           |
| In the English language Web Designer Web Portal and in the Web Portal the search for products/service items does not work correctly.                                                                     | 35310           |
| In the Web Designer Web Portal, under certain circumstances, an error occurs when displaying pending attestations.                                                                                       | 35323           |

#### Table 7: Target system connection

| Resolved issue                                                                                                    | Issue<br>ID |
|----------------------------------------------------------------------------------------------------|-------------|
| Memberships of Azure Active Directory groups that are synchronized with the local Active Directory (column OnPremisesSyncEnabled=True) must not be provisioned. | 34448       |
| In certain circumstances, the customizer for the AADUserInGroup table prevents a membership from being deleted.                                                 | 34702       |
| Error finding the user login name for Azure Active Directory user accounts in federations.                                                                      | 34896       |

A patch for synchronization projects with patch ID VPR#34896 is provided.

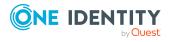

| Resolved issue                                                                                                    | Issue<br>ID |
|----------------------------------------------------------------------------------------------------|-------------|
| In certain circumstances, synchronizing with Azure Active Directory causes memberships to be marked as outstanding. The next synchronization removes the marks.                                                            | 35400       |
| Incorrectly specified processing methods in the <b>Calendar Processing</b> and <b>Mailbox Statistics</b> synchronization steps in synchronization workflows for Exchange Online.                                           | 35373       |
| A patch for synchronization projects with patch ID VPR#35373 is provided.                                                                                                    |             |
| Some properties of Exchange Online objects, such as limits, do not distinguish between the <b>0</b> and the <b>unlimited</b> setting. By resolving this issue, the value <b>-1</b> is interpreted as <b>unlimited</b> .    | 35343       |
| A patch for synchronization projects with patch ID VPR#35343_03E is provided.                                                                                                    |             |
| Error provisioning SAP user accounts when a proxy is assigned to the user account.                                                                                                    | 35370       |
| Patches for synchronization projects with patch ID VPR#35370 and VPR#35370_CUA are provided.                                                                                                    |             |
| Sporadic data errors in external schema extensions based on SAP tables. Data is mixed between the selected data sets.                                                                                                    | 34382       |
| The valid until date and the <b>Excluded</b> option on existing assignments of structural profiles to SAP user accounts cannot be changed.                                                                                 | 35174       |
| Patches with the patch IDs VPR#35174_1 and VPR#35174_2 are available for synchronization projects.                                                                                                    |             |
| Error provisioning the authOrig properties of the group schema class in Active Directory.                                                                                                    | 34931       |
| During synchronization of Active Directory user accounts, entries are created in the QBMServer table even though the <b>TargetSystem   ADS  </b><br><b>AutoCreateServers</b> configuration parameter is not set.           | 34990       |
| The ADS_PersonUpdate_ADSAccount script assign a state to an employee even though the Active Directory user account does not have one.                                                                                      | 35101       |
| The vrtparentDN property of Active Directory objects is formatted incorrectly if the distinguished name of the parent object contains a slash (/).                                                                         | 35458       |
| Some properties of Microsoft Exchange objects, such as limits, do not distinguish between the <b>0</b> and the <b>unlimited</b> setting. By resolving this issue, the value <b>-1</b> is interpreted as <b>unlimited</b> . | 35343       |
| A patch for synchronization projects with patch ID VPR#35343_EX0 is provided                                                                                                    |             |

provided.

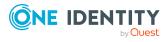

| Resolved issue                                                                                                    | Issue<br>ID |
|----------------------------------------------------------------------------------------------------|-------------|
| Retrieving a password from One Identity Safeguard fails with an error message.                                                                                                    | 35429       |
| Error loading objects from a cloud application using the SCIM connector.                                                                                                    | 34999       |
| Objects that were ignored during synchronization because there were still processes for them in the Job queue, are still not processed during subsequent synchronization with revision filtering.                                                              | 35049       |
| If synchronization runs for several days but the time specified in the <b>DPR</b>   <b>Journal   LifeTime</b> configuration parameter is shorter, the synchronization log for the current synchronization is deleted. The synchronization quits with an error. | 35135       |
| Error synchronizing if a custom processing method runs in a synchronizations step.                                                                                                    | 35264       |
| Unknown schema types are not displayed in the single object view of the Domino connector's target system browser.                                                                                                    | 35001       |
| If a Notes group is renamed, the wrong name is written to the AdminP request document.                                                                                                    | 35021       |
| Data type error reading very large amounts of data with the Domino connector.                                                                                                    | 35268       |
| If a fixed parameter is passed to a function in a SAP schema extension file, the result list is not restricted to the parameter value.                                                                                                    | 34948       |
| Missing synchronization user permissions for synchronizing with a SAP S/4HANA 2.0 environment.                                                                                                    | 34967       |
| Missing permissions on the SAPUserMandant table in the password reset portal.                                                                                                    | 34986       |
| The SAPUser.Pname column's template is only run for new objects.                                                                                                    | 35083       |
| Locking an SAPUser of a CUA leads to a template inconsistency for SAPUser.U_<br>Flag                                                                                                    | 35156       |
| When locking an SAP user account in a central user administration, an incorrect value is set for the lock flag (SAPUser.U_Flag).                                                                                                    |             |
| Performance issues in DBQueue Processor when processing enterprise resource assignments for employees associated with SAP user accounts.                                                                                                    | 35223       |
| TempUserPassword is not encrypted on the OverrideVariables parameter in the SAP_SAPUser_Insert and SAP_SAPUser_Update processes.                                                                                                    | 35307       |
| Scrolling back in the System Connection Wizard for the Windows PowerShell connector mixes up settings that have already been entered.                                                                                                    | 35129       |
| Error message opening a custom target system group in the Manager web                                                                                                    | 35187       |

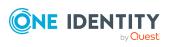

| Resolved issue                                                                                                    | Issue<br>ID |
|----------------------------------------------------------------------------------------------------|-------------|
| application.                                                                                                    |             |
| In the Manager web application, columns of a schema extension for a customer target system do not display the alternative column caption.                                                                                                    | 35284       |
| It is possible to assigned account definitions to user accounts that are marked<br>as outstanding. In certain circumstances, there is an attempt to create another<br>user account.                                                                                               | 35346       |
| After solving this issue, appropriate messages are written to the log and the process could change to the <b>frozen</b> status. Rework the user account in the target system synchronization and run the whole process again.                                                     |             |
| In the Synchronization Editor, tables are suggested for compression, that cannot be compressed.                                                                                                    | 35397       |
| The CSV connector does not convert the <b>DateTime</b> value to UTC.                                                                                                    | 33676       |
| Error displaying One Identity Manager objects in the target system browser when connecting to the One Identity Manager database using the <b>RemoteCon-nectPlugin</b> .                                                                                                    | 35441       |
| Syntax errors importing One Identity Manager BAPI transports.                                                                                                    | 34976       |
| A new BAPI transport is provided (SAPBusinesspartnerProxies.zip), which contains the functions defined in the /VIAENET/HELPER package. The transport is only required if a SAP S/4HANA system is connected and business partner data associated with SAP user accounts is mapped. |             |

# **Table 8: Identity and Access Governance**

| Resolved issue                                                                                                    | Issue<br>ID |
|----------------------------------------------------------------------------------------------------|-------------|
| In certain circumstances, when an Active Directory group is assigned to a shelf, several product nodes are created.                                                | 34552       |
| In an approval level with multiple approval steps, if one of the steps is escalated, the attestation history sometimes shows the wrong approval step as escalated. | 34570       |
| When renewing or unsubscribing a request with a limited validity period, the time to unsubscribe a product is not correctly determined in UTC time.                | 34619       |
| Employees who have delegated approval of attestation cases to another person are still informed that attestation cases are available for approval.                 | 34695       |
| In certain circumstances, the object key of a cart item<br>(ShoppingCartItem.ObjectKeyOrdered) is not filled correctly.                                            | 34801       |
| It is not possible to select a role (ObjectKeyOfAssignedOrg) in approval steps of                                                                                  | 34805       |

It is not possible to select a role (ObjectKeyOfAssignedOrg) in approval steps of custom approvals.

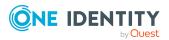

| Resolved issue                                                                                                    | Issue<br>ID               |
|----------------------------------------------------------------------------------------------------|---------------------------|
| If several products for which request exist are moved to another shelf, some requests are canceled even though <b>Retain service item assignment on relocation</b> is set for all service items.     | 34914                     |
| Memberships in business roles can be requested even if the associated service item is marked as not requestable.                                                                                     | 34934                     |
| The Analyzer does not recognize the <b>ApplicationStart_Analyzer</b> function.                                                                                                    | 34935                     |
| Automatic approvals through ReuseDecision may get stuck in an endless loop.                                                                                                    | 35003                     |
| Write error in the <b>IT Shop - approval by mail</b> and <b>Attestation - approval by mail</b> mail templates.                                                                                       | 35029                     |
| Performance problems recalculating customer nodes in the IT Shop.                                                                                                    | 35117,<br>35302,<br>35357 |
| For assignment orders, the object key of the assignment is not determined if the object key of the requested product does not exist.                                                                 | 35121                     |
| Performance issues calculating company policies if a large number of objects are affected.                                                                                                    | 35139                     |
| The <b>Objectkey references to non existing object</b> consistency check identifies request items of assignment request as incorrect.                                                                | 35143                     |
| Error creating a report for an attestation object in the attestation case if the attestation object has a lot of recursively accessible, dependent objects.                                          | 35254                     |
| The <b>Overview with roles and user accounts (incl.history)</b> report is incomplete.                                                                                                    | 35366                     |
| In certain circumstances, if an approval step is automatically denied due to a timeout, the subsequent approval step is not run.                                                                     | 35440,<br>35454           |
| When recalculating SAP role assignments to user accounts, the valid until date<br>is incorrectly calculated if the assignment was created by an assignment<br>request and the requester was deleted. | 35434                     |

See also:

- Schema changes on page 26
- Patches for synchronization projects on page 29

# **Known issues**

The following is a list of issues known to exist at the time of release of One Identity Manager.

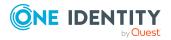

#### Table 9: General known issues

| Known Issue                                                                                                    | Issue ID |
|----------------------------------------------------------------------------------------------------|----------|
| Error in the Report Editor if columns are used that are defined in the Report Editor as keywords.                                                                                                    | 23521    |
| Workaround: Create the data query as an SQL query and use aliases for the affected columns.                                                                                                    |          |
| Errors may occur if the Web Installer is started in several instances at the same time.                                                                                                    | 24198    |
| Headers in reports saved as CSV do not contain corresponding names.                                                                                                    | 24657    |
| In certain circumstances, objects can be in an inconsistent state after<br>simulation in the Manager. If an object is changed or saved during<br>simulation and the simulation is finished, the object remains in the final<br>simulated state. It may not be possible to save other modifications to this<br>object instance. | 12753    |
| Solution: Reload the object after completing simulation.                                                                                                    |          |
| Invalid module combinations can be selected in the Configuration Wizard.<br>This causes errors at the start of the schema installation.                                                                                                    | 25315    |
| Cause: The Configuration Wizard was started directly.                                                                                                    |          |
| Solution: Always use autorun.exe for installing One Identity Manager components. This ensures that you do not select any invalid modules.                                                                                                    |          |
| Schema extensions on a database view of type <b>View</b> (for example Department) with a foreign key relation to a base table column (for example BaseTree) or a database view of type <b>View</b> are not permitted.                                                                                                    | 27203    |
| Error connecting through an application server if the certificate's private<br>key, used by the VI.DB to try and encrypt its session data, cannot be<br>exported and the private key is therefore not available to the VI.DB.<br>Solution: Mark the private key as exportable if exporting or importing the                    | 27793    |
| certificate.                                                                                                    |          |
| Error resolving events on a view that does not have a UID column as a primary key.                                                                                                    | 29535    |
| Primary keys for objects in One Identity Manager always consist of one, or in the case of M:N tables, two UID columns. This is basic functionality in the system.                                                                                                    |          |
| The definition of a view that uses the XObjectKey as primary key, is not permitted and would result in more errors in a lot of other places.                                                                                                    |          |
| The consistency check <b>Table of type U or R with wrong PK definition</b> is provided for testing the schema.                                                                                                    |          |
| If the One Identity Manager database is installed in an SQL cluster (High                                                                                                    | 30972    |

If the One Identity Manager database is installed in an SQL cluster (High 30972

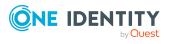

| Known Issue                                                                                                    | Issue ID |
|----------------------------------------------------------------------------------------------------|----------|
| Availability Group) and the option DTC_SUPPORT = PER_DB is set, replication<br>between the server is done by Distributed Transaction. If a Save<br>Transaction is run in the process, an error occurs: Cannot use SAVE<br>TRANSACTION within a distributed transaction.<br>Solution: Disable the option DTC_SUPPORT = PER_DB. |          |
| If no date is given, the date 12/30/1899 is used internally. Take this into account when values are compared, for example, when used in reports. For detailed information about displaying dates and time, see the <i>One Identity Manager Configuration Guide</i> .                                                          | 31322    |
| The following error occurred installing the database under SQL Server 2019:<br>QBM_PDBQueueProcess_Main unlimited is only allowed as an agent job<br>Solution:                                                                                                    | 32814    |
| <ul> <li>The cumulative update 2 for SQL Server 2019 is not supported.</li> </ul>                                                                                                    |          |

For more information, see https://support.oneidentity.com/KB/315001.

# Table 10: Web applications

| Known Issue                                                                                                    | Issue ID |
|----------------------------------------------------------------------------------------------------|----------|
| The error message This access control list is not in canonical form<br>and therefore cannot be modified sometime occurs when installing the<br>Web Portal with the Web Installer. The error occurs frequently after a<br>Windows 10 Anniversary Update.                              | 26739    |
| Solution: Change the permissions for the users on the web application's parent folder (by default C:\inetpub\wwwroot) and apply the changes. Then revoke the changes again.                                                                                                    |          |
| In the Web Portal, a product's request properties are not transferred from the original request to the shopping cart if the request is renewed or canceled.                                                                                                    | 32364    |
| Cause: Request properties are saved in separate custom columns.                                                                                                    |          |
| Solution: Create a template for (custom) columns in the ShoppingCartItem table that stores the request properties when the request is made. This template must load the request properties from the identical (custom) columns in the PersonWantsOrg table relating to this request. |          |
| It is not possible to use the Web Designer to place a link in the header of the Web Portal next to the company name/logo.                                                                                                    | 32830    |
| In the Web Portal, it is possible to subscribe to a report without selecting a schedule.<br>Workaround:                                                                                                    | 32938    |

Workaround:

• Create an extension to the respective form that displays a text

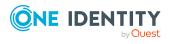

message under the menu explaining the problem.

- Add a default schedule to the subscribable report.
- In the Web Designer, change the Filter for subscribable reports configuration key (VI\_Reporting\_Subscription\_Filter-RPSSubscription) and set the schedule's Minimum character count value (UID\_DialogSchedule) to 1.

If the application is supplemented with custom DLL files, an incorrect 33867 version of the Newtonsoft.Json.dll file might be loaded. This can cause the following error when running the application:

System.InvalidOperationException: Method may only be called on a Type for which Type.IsGenericParameter is true. at System.RuntimeType.get\_DeclaringMethod()

There are two possible solutions to the problem:

- The custom DLLs are compiled against the same version of the Newtonsoft.Json.dll to resolve the version conflict.
- Define a rerouting of the assembly in the corresponding configuration file (for example, web.config).

Example:

```
<assemblyBinding >
<dependentAssembly>
<assemblyIdentity name="Newtonsoft.Json"
publicKeyToken="30AD4FE6B2A6AEED" culture="neutral"/>
<bindingRedirect oldVersion="0.0.0.0-11.0.0.0"
newVersion="11.0.0.0"/>
</dependentAssembly>
</assemblyBinding>
```

In the Web Portal, the details pane of a pending attestation case does not 34110 show the expected fields if the default attestation procedure is not used, but a copy of it is.

Solution:

• The object-dependent references of the default attestation procedure must also be adopted for the custom attestation procedure.

#### Table 11: Target system connection

| Known Issue                                                                                         | Issue ID |
|----------------------------------------------------------------------------------------------------|----------|
| Memory leaks occur with Windows PowerShell connections, which use Import-PSSession internally.      | 23795    |
| By default, the building block <b>HR_ENTRY_DATE</b> of an SAP HCM system cannot be called remotely. | 25401    |

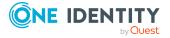

| Known Issue                                                                                                    | Issue ID |
|----------------------------------------------------------------------------------------------------|----------|
| Solution: Make it possible to access the building block <b>HR_ENTRY_DATE</b> remotely in your SAP HCM system. Create a mapping for the schema property EntryDate in the Synchronization Editor.                                                                           |          |
| Any existing secondary SIP addresses are converted into primary email<br>addresses when Microsoft Exchange mailboxes are added, providing that no<br>primary SIP addresses were stored up to now.                                                                         | 27042    |
| Error in Domino connector (Error getting revision of schema type ((Server))).                                                                                                    | 27126    |
| Probable cause: The HCL Domino environment was rebuilt or numerous entries have been made in the Domino Directory.                                                                                                    |          |
| Solution: Update the Domino Directory indexes manually in the HCL Domino environment.                                                                                                    |          |
| The SAP connector does not provide a schema property to establish whether a user has a productive password in SAP R/3.                                                                                                    | 27359    |
| If this information is meant to be in One Identity Manager, extend the schema and the synchronization configuration.                                                                                                    |          |
| <ul> <li>Add a custom column to the table SAPUser.</li> </ul>                                                                                                    |          |
| <ul> <li>Extend the SAP schema in the synchronization project by a new<br/>schema type that supplies the required information.</li> </ul>                                                                                                    |          |
| <ul> <li>Modify the synchronization configuration as required.</li> </ul>                                                                                                    |          |
| Synchronization projects for SAP R/3 that were imported by a transport into a One Identity Manager database, cannot be opened. The problem only occurs if an SAP R/3 synchronization project was not added in the target database before importing the transport package. | 27687    |
| Solution: Create and save at least one SAP R/3 synchronization project before you import SAP R/3 synchronization projects into this database with the Database Transporter.                                                                                               |          |
| Error provisioning licenses in a central user administration's child system.                                                                                                    | 29253    |
| Message: No company is assigned.                                                                                                    |          |
| Cause: No company name could be found for the user account.                                                                                                    |          |
| Solution: Ensure that either:                                                                                                    |          |
| <ul> <li>A company, which exists in the central system, is assigned to user<br/>account.</li> </ul>                                                                                                    |          |
| - OR -                                                                                                    |          |
| <ul> <li>A company is assigned to the central system.</li> </ul>                                                                                                    |          |
| Certain data is not loaded during synchronization of SAP R/3 personnel                                                                                                    | 29556    |

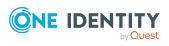

| Known Issue                                                                                                    | Issue ID         |
|----------------------------------------------------------------------------------------------------|------------------|
| planning data that will not come into effect until later.                                                                                                    |                  |
| Cause: The function BAPI_EMPLOYEE_GETDATA is always run with the current date. Therefore, changes are taken into account on a the exact day.                                                                                                    |                  |
| Solution: To synchronize personnel data in advance that will not come into effect later, use a schema extension and load the data from the table PA0001 directly.                                                                                                    |                  |
| Target system synchronization does not show any information in the Manager web application.                                                                                                    | 30271            |
| Workaround: Use Manager to run the target system synchronization.                                                                                                    |                  |
| The following error occurs in One Identity Safeguard if you request access to an asset from the access request policy section and it is configured for asset-<br>based session access of type <b>User Supplied</b> :                                                                         | 796028,<br>30963 |
| 400: Bad Request 60639: A valid account must be identified in the request.                                                                                                    |                  |
| The request is denied in One Identity Manager and the error in the request is displayed as the reason.                                                                                                    |                  |
| Inconsistencies in SharePoint can cause errors by simply accessing a property. The error also appears if the affected schema properties mapping is disabled.                                                                                                    | 31017            |
| Cause: The SharePoint connector loads all object properties into cache by default.                                                                                                    |                  |
| Solution:                                                                                                    |                  |
| Correct the error in the target system.                                                                                                    |                  |
| - OR -                                                                                                    |                  |
| <ul> <li>Disable the cache in the file<br/>VI.Projector.SharePoint.<version>.Host.exe.config.</version></li> </ul>                                                                                                    |                  |
| If a SharePoint site collection only has read access, the server farm account cannot read the schema properties Owner, SecondaryContact and UserCodeEnabled.                                                                                                    | 31904            |
| Workaround: The properties UID_SPSUserOwner and UID_<br>SPSUserOwnerSecondary are given empty values in the One Identity Manager<br>database. This way, no load error is written to the synchronization log.                                                                                 |                  |
| If date fields in an SAP R/3 environment contain values that are not in a valid date or time formats, the SAP connector cannot read these values because type conversion fails.<br>Solution: Clean up the data.<br>Workaround: Type conversion can be disabled. For this, SAP .Net Connector | 32149            |
|                                                                                                    |                  |

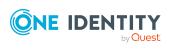

#### **Known Issue**

**IMPORTANT:** The solution should only be used if there is no alternative because the workaround skips date and time validation entirely.

#### To disable type conversion

- In the StdioProcessor.exe.config file, add the following settings.
  - In the existing <configSections>:

```
<sectionGroup name="SAP.Middleware.Connector">
```

<section name="GeneralSettings"
type="SAP.Middleware.Connector.RfcGeneralConfiguratio
n, sapnco, Version=3.0.0.42, Culture=neutral,
PublicKeyToken=50436dca5c7f7d23" />

</sectionGroup>

• In the new section:

<SAP.Middleware.Connector>

<GeneralSettings anyDateTimeValueAllowed="true" />

```
</SAP.Middleware.Connector>
```

There are no error messages in the file that is generated in the32945PowershellComponentNet4 process component, in OutputFile parameter.32945

Cause:

No messages are collected in the file (parameter OutputFile). The file serves as an export file for objects returned in the pipeline.

Solution:

Messages in the script can be outputted using the \*> operator to a file specified in the script.

Example:

Write-Warning "I am a message" \*> "messages.txt"

Furthermore, messages that are generated using Write-Warning are also written to the One Identity Manager Service log file. If you want to force a stop on error in the script, you throw an Exception. This message then appears in the One Identity Manager Service's log file.

The Google Workspace connector cannot successfully transfer Google applic- 33104 ations user data to another Google Workspace user account before the initial user account is deleted. The transfer fails because of the Rocket application's user data.

Workaround: In the system connection's advance settings for Google

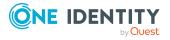

| Known Issue                                                                                                    | Issue ID |
|----------------------------------------------------------------------------------------------------|----------|
| Workspace, save a user data transfer XML. In this XML document, limit the list to the user data to be transferred. Only run the Google applications that have user data you still need. For more information and an example XML, see One Identity Manager Administration Guide for Connecting to Google Workspace. |          |
| In the schema type definition of a schema extension file for the SAP R/3 schema, if a DisplayPattern is defined that has another name in the SAP R/3 schema as in the One Identity Manager schema, performance issue may occur.                                                                                    | 33812    |
| Solution: Leave the DisplayPattern empty in the schema type definition.<br>Then the object's distinguished name is used automatically.                                                                                                    |          |
| If target system data contains appended spaces, they go missing during<br>synchronization in One Identity Manager. Every subsequent synchronization<br>identifies the data changes and repeatedly writes the affected values or adds<br>new objects if this property is part of the object matching rule.          | 33448    |
| Solution:                                                                                                    |          |
| Avoid appending spaces in the target system.                                                                                                    |          |
| The process of provisioning object changes starts before the synchronization project has been updated.                                                                                                    |          |
| Solution:                                                                                                    |          |
| Reactivate the process for provisioning object changes after the DPR_<br>Migrate_Shell process has been processed.                                                                                                    |          |
| After an update from SAP_BASIS 7.40 SP 0023 to SP 0026 or SAP_BASIS 7.50 SP 0019 to SP 0022, the SAP R/3 connector can no longer connect to the target system.                                                                                                    | 34650    |
| Table 12: Identity and Access Governance                                                                                                    |          |
| Known Issue                                                                                                    | Issue ID |
| During approval of a request with self-service, the Granted event of the approval step is not triggered. In custom processes, you can use the OrderGranted event instead.                                                                                                    | 31997    |
| If an assignment is inherited through a role hierarchy, <b>bit 1</b> is set on the inherited assignment. Inherited assignments are consequently always indir-                                                                                                    | 35193    |

inherited assignment. Inherited assignments are consequently always indirectly assigned, even if they were originally created directly by a dynamic role or an assignment request.

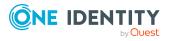

# Table 13: Third party contributions

| Known Tagua                                                                                                    |                             |
|----------------------------------------------------------------------------------------------------|-----------------------------|
| Known Issue                                                                                                    | Issue ID                    |
| An error can occur during synchronization of SharePoint websites under<br>SharePoint 2010. The method SPWeb.FirstUniqueRoleDefinitionWeb()<br>triggers an ArgumentException. For more information, see<br>https://support.microsoft.com/en-us/kb/2863929.                                                                     | 24626                       |
| Installing the One Identity Manager Service with the Server Installer on a Windows Server does not work if the setting <b>File and Printer sharing</b> is not set on the server. This option is not set on domain controllers on the grounds of security.                                                                     | 24784                       |
| An error, TNS-12516, TNS-12519 or ORA-12520, sporadically occurs when connecting with an Oracle Database. Reconnecting normally solves this.                                                                                                    | 27830                       |
| Possible cause: The number of processes started has reached the limit configured on the server.                                                                                                    |                             |
| Cannot navigate with mouse or arrow keys in a synchronization log with multiple pages.                                                                                                    | 29051                       |
| Cause: The StimulReport.Net component from Stimulsoft handles the report as one page.                                                                                                    |                             |
| Valid CSS code causes an error under Mono if duplicate keys are used. For more information, see <a href="https://github.com/mono/mono/issues/7455">https://github.com/mono/mono/issues/7455</a> .                                                                                                    | 762534,<br>762548,<br>29607 |
| Memberships in Active Directory groups of type <b>Universal</b> in a subdomain are not removed from the target system if one of the following Windows updates is installed:                                                                                                    | 30575                       |
| Windows Server 2016: KB4462928                                                                                                    |                             |
| <ul> <li>Windows Server 2012 R2: KB4462926, KB4462921</li> </ul>                                                                                                    |                             |
| • Windows Server 2008 R2: KB4462926                                                                                                    |                             |
| We do not know whether other Windows updates also cause this error.                                                                                                    |                             |
| The Active Directory connector corrects this behavior with a workaround by<br>updating the membership list. This workaround may deteriorate the<br>performance of Active Directory groups during provisioning and will be<br>removed from future versions of One Identity Manager once Microsoft has<br>resolved the problem. |                             |
| In certain circumstances, the wrong language is used in the Stimulsoft controls in the Report Editor.                                                                                                    | 31155                       |
| When connecting an external web service using the web service integration wizard, the web service supplies the data in a WSDL file. This data is converted into Visual Basic .NET code with the Microsoft WSDL tools. If, in code generated in this way, default data types are overwritten (for example,                     | 31998                       |

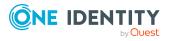

#### **Known Issue**

if the boolean data type is redefined), it can lead to various problems in One Identity Manager.

In certain Active Directory/Microsoft Exchange topologies, the Set-Mailbox 33026 Cmdlet fails with the following error:

Error on proxy command 'Set-Mailbox...'

The operation couldn't be performed because object '...' couldn't be found on '...'.

For more information, see https://support.microsoft.com/enus/help/4295103.

Possible workarounds:

- Connect to the Microsoft Exchange server that the user mailbox is on. Use a custom process to do this. Use the OverrideVariables parameter (ProjectorComponent process component) to overwrite the server (CP\_ExchangeServerFqdn variable).
- Because this problem only occurs with a few schema properties, you should consider protecting these schema properties in the synchronization project against write operations. You can set the schema properties in a custom process using the PowershellCompomentNet4 process component through a user-defined Windows PowerShell call.

# Schema changes

The following provides an overview of schema changes from version 8.2 up to version 8.2.1.

### **Configuration Module**

• New tables QBMAdaptiveCard and QBMAdaptiveCardTemplate for Starling Cloud Assistant integration.

### **Target System Synchronization Module**

- New table DPRProjectionObjectState for mapping object references for synchronization.
- New column DPRJournal.CompletionTime for mapping the time at which synchronization ends.
- New column DPRSystemMappingRule.ConcurrenceBehavior for mapping the behavior of concurrent data changes.

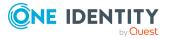

 New column DPRSystemMappingRule.DisableMergeModeSupport for disabling merge mode. (

### **Target System Base Module**

- New tables for determining a change date for groups and their memberships.
  - TSBVUNSGroupRevision
  - TSBVUNSGroupBRevision
  - TSBVUNSGroupB1Revision
  - TSBVUNSGroupB2Revision
  - TSBVUNSGroupB3Revision
  - TSBVUNSAccountBRevision

# **Azure Active Directory Module**

• New column AADGroup.HasReadOnlyMemberships to map dynamic memberships.

# **Exchange Online Module**

• New columns O3EMailUser-RecipientTypeDetails and O3EMailUser.RecipientType to improve mapping of an mail user's recipient type.

### **Identity Management Base Module**

• New columns QERWorkingStep.ApproveReasonType and QERWorkingStep.DenyReasonType for mapping the reason type.

# **Changes to system connectors**

The following provides an overview of the modified synchronization templates and an overview of all patches supplied from One Identity Manager version 8.2 to version 8.2.1. Apply the patches to existing synchronization projects. For more information, see Applying patches to synchronization projects on page 58.

# **Modified synchronization templates**

The following provides you with an overview of modified synchronization templates. Patches are made available for updating synchronization templates in existing synchronization projects. For more information, see Patches for synchronization projects on page 29.

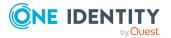

| Module                                  | Synchronization template                             | Type of modification |
|-----------------------------------------|------------------------------------------------------|----------------------|
| Azure Active Directory Module           | Azure Active Directory synchronization               | changed              |
| Active Directory Module                 | Active Directory synchronization                     | none                 |
| Active Roles Module                     | Synchronize Active Directory domain via Active Roles | none                 |
| Cloud Systems Management<br>Module      | Universal Cloud Interface synchronization            | none                 |
| Oracle E-Business Suite Module          | Oracle E-Business Suite synchron-<br>ization         | changed              |
|                                         | Oracle E-Business Suite CRM data                     | changed              |
|                                         | Oracle E-Business Suite HR data                      | changed              |
|                                         | Oracle E-Business Suite OIM data                     | changed              |
| Microsoft Exchange Module               | Microsoft Exchange 2013_2016 synchronization (v2)    | changed              |
|                                         | Microsoft Exchange 2010 synchronization (deprecated) | none                 |
|                                         | Microsoft Exchange 2010 synchron-<br>ization (v2)    | changed              |
| Google Workspace Module                 | Google Workspace synchronization                     | changed              |
| LDAP Module                             | AD LDS synchronization                               | changed              |
|                                         | AD LDS Synchronization (version 2)                   | changed              |
|                                         | OpenDJ synchronization                               | changed              |
|                                         | OpenDJ Synchronization (version 2)                   | changed              |
|                                         | Generic LDAP Synchronization (version 2)             | changed              |
|                                         | Oracle DSEE Synchronization (version 2)              | changed              |
| Domino Module                           | Lotus Domino synchronization                         | None                 |
| Exchange Online Module                  | Exchange Online synchronization (v2)                 | changed              |
| Privileged Account Governance<br>Module | One Identity Safeguard synchron-<br>ization          | changed              |

# Table 14: Overview of synchronization templates and patches

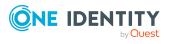

| Module                                           | Synchronization template                          | Type of modification |
|--------------------------------------------------|---------------------------------------------------|----------------------|
| SAP R/3 User Management module Module            | SAP R/3 Synchronization (Base Administration)     | changed              |
|                                                  | SAP R/3 (CUA subsystem)                           | none                 |
| SAP R/3 Analysis Authorizations<br>Add-on Module | SAP R/3 BW                                        | none                 |
| SAP R/3 Compliance Add-on<br>Module              | SAP R/3 authorization objects                     | none                 |
| SAP R/3 Structural Profiles Add-                 | SAP R/3 HCM authentication objects                | changed              |
| on Module                                        | SAP R/3 HCM employee objects                      | changed              |
| SharePoint Module                                | SharePoint synchronization                        | changed              |
| SharePoint Online Module                         | SharePoint Online synchronization                 | changed              |
| Universal Cloud Interface<br>Module              | SCIM Connect via One Identity<br>Starling Connect | none                 |
|                                                  | SCIM synchronization                              | none                 |
| Unix Based Target Systems                        | Unix Account Management                           | changed              |
| Module                                           | AIX Account Management                            | changed              |
| Target System Synchronization<br>Module          | Automatic One Identity Manager synchronization    | None                 |

# **Patches for synchronization projects**

The following is a list of all patches provided for synchronization projects in One Identity Manager 8.2.1. Every patch contains a script, which tests whether the patch can be applied to the synchronization project. This depends on the specific configuration of the synchronization.

For more information, see Applying patches to synchronization projects on page 58.

| Table 15: | Patches | for Azu | r <b>e Active</b> | Directory |
|-----------|---------|---------|-------------------|-----------|
|-----------|---------|---------|-------------------|-----------|

| Patch ID  | Patch                                                        | Description                                                                                                    | Issue ID |
|-----------|--------------------------------------------------------------|----------------------------------------------------------------------------------------------------|----------|
| VPR#34896 | Improved<br>mapping of<br>user<br>accounts in<br>federations | Changes the User mapping to support the<br>addition of Azure Active Directory user<br>accounts that are later synchronized with the<br>associated Active Directory user account.<br>User accounts enabled for synchronization | 34896    |

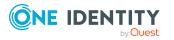

| Patch ID | Patch | Description                                                                                                    | Issue ID |
|----------|-------|----------------------------------------------------------------------------------------------------|----------|
|          |       | with the local Active Directory<br>(OnPremisesSyncEnabled = True) only have<br>specific schema properties read in. |          |
|          |       | This patch is applied automatically when One Identity Manager is updated.                                          |          |

### Table 16: Patches for Oracle E-Business Suite

| Patch ID  | Patch                          | Description                                                                                                    | Issue ID |
|-----------|--------------------------------|----------------------------------------------------------------------------------------------------|----------|
| VPR#34775 | Adds a<br>password<br>variable | Adds a variable for the synchronization user's password and replaces the password in the login credentials with the variable. | 34775    |
|           |                                | This patch is applied automatically when One<br>Identity Manager is updated.                                                  |          |

### Table 17: Patches for Microsoft Exchange

| Patch ID          | Patch                                               | Description                                                                                                    | Issue ID |
|-------------------|-----------------------------------------------------|----------------------------------------------------------------------------------------------------|----------|
| VPR#21073_2       | mailbox av<br>permissions De<br><b>p</b> ermissions | Only permits principals that are also available in the Exchange Admin Center.                                                                         | 21073    |
|                   |                                                     | Depends on the <b>Support for mailbox</b><br><b>permissions Send as and Full access</b><br>patch.                                                     |          |
|                   |                                                     | This patch is applied automatically when<br>One Identity Manager is updated.                                                                          |          |
| VPR#35343_<br>EX0 | Changes the<br>behavior of<br>"unlimited"<br>values | Change to the behavior of "unlimited"<br>values. They are represented in the<br>database as -1 instead of 0, whereby true 0<br>values can be handled. | 35343    |
|                   |                                                     | This patch is applied automatically when<br>One Identity Manager is updated.                                                                          |          |

# Table 18: Patches for Exchange Online

| Patch ID  | Patch                                                           | Description                                                                                                    | Issue ID |
|-----------|-----------------------------------------------------------------|----------------------------------------------------------------------------------------------------|----------|
| VPR#34938 | New property<br>mapping rule for<br>mail user<br>recipient type | Adds two property mapping rules for<br>the recipient type in the MailUser<br>mapping.<br>This patch is applied automatically<br>when One Identity Manager is<br>updated. | 34938    |

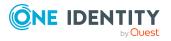

| Patch ID          | Patch                                                                           | Description                                                                                                    | Issue ID |
|-------------------|---------------------------------------------------------------------------------|----------------------------------------------------------------------------------------------------|----------|
| VPR#35373         | Corrects incorrect<br>processing<br>methods in<br>synchronization<br>workflows. | Removes incorrect processing<br>methods from the <b>Calendar</b><br><b>Processing</b> and <b>Mailbox Statistics</b><br>synchronization steps in the<br>workflows. | 35373    |
|                   |                                                                                 | This patch is applied automatically when One Identity Manager is updated.                                                                                         |          |
| VPR#35343_<br>O3E | Changes the<br>behavior of<br>"unlimited" values                                | Change to the behavior of "unlimited"<br>values. They are represented in the<br>database as -1 instead of 0, whereby<br>true 0 values can be handled.             | 35343    |

### Table 19: Patches for SAP R/3

| Patch ID          | Patch                                                                           | Description                                                                                                    | Issue ID |
|-------------------|---------------------------------------------------------------------------------|----------------------------------------------------------------------------------------------------|----------|
| VPR#35118         | New property<br>mapping rule for<br>mapping ALE model<br>names and ALE<br>names | Adds property mapping rules for<br>loading ALE model names and ALE<br>names from the central system of a<br>CUA to the ALEModel mapping. | 35118    |
| VPR#35370         | Corrects the reference scope                                                    | Corrects the reference scope of the<br>One Identity Manager connection to<br>correctly map deputies to SAP user<br>accounts.             | 35370    |
|                   |                                                                                 | Prerequisite for the <b>Corrects the</b><br>reference scope (for CUA) patch.                                                             |          |
|                   |                                                                                 | This patch is applied automatically when One Identity Manager is updated.                                                                |          |
| VPR#35370_<br>CUA | Corrects the<br>reference scope (for<br>CUA)                                    | Corrects the reference scope of the<br>One Identity Manager connection to<br>correctly map deputies to SAP user<br>accounts in the CUA.  | 35370    |
|                   |                                                                                 | Depends on the <b>Corrects the</b><br><b>reference scope</b> patch.                                                                      |          |
|                   |                                                                                 | This patch is applied automatically when One Identity Manager is updated.                                                                |          |

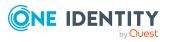

| Patch ID    | Patch                                                                      | Description                                                                                                    | Issue ID |
|-------------|----------------------------------------------------------------------------|----------------------------------------------------------------------------------------------------|----------|
| VPR#35174_1 | Allows updating of<br>SAPUserInSAPHRP<br>during provisioning<br>(part 1/2) | Corrects the provisioning workflow<br>to allow updating of structural<br>profile assignments to user<br>accounts.         | 35174    |
|             |                                                                            | Prerequisite for the <b>Updating</b><br>structural profiles during<br>provisioning (part 2/2) patch.                      |          |
|             |                                                                            | This patch is applied automatically when One Identity Manager is updated.                                                 |          |
| VPR#35174_2 | Allows updating of<br>SAPUserInSAPHRP<br>during provisioning<br>(part 2/2) | Corrects the synchronization<br>configuration to allow updating of<br>structural profile assignments to<br>user accounts. | 35174    |
|             |                                                                            | Dependent on the <b>Updating</b><br>structural profiles during<br>provisioning (part 1/2) patch.                          |          |
|             |                                                                            | This patch is applied automatically when One Identity Manager is updated.                                                 |          |

### Table 20: Patches for SAP R/3 personnel planning data and structural profiles

# Patches in One Identity Manager version 8.2

### **Table 21: General patches**

| Patch ID | Patch              | Description                                               | Issue ID |
|----------|--------------------|-----------------------------------------------------------|----------|
|          | Milestone<br>8.2.1 | Milestone for the context <b>DPR</b> .                    |          |
|          | Milestone<br>8.2.1 | Milestone for the context <b>One Identity</b><br>Manager. |          |

### Table 22: Patches for Azure Active Directory

| Patch ID  | Patch                                    | Description                                                                                                    | Issue ID |
|-----------|------------------------------------------|----------------------------------------------------------------------------------------------------|----------|
| VPR#28669 | Support for invitations from guest users | Extends the user mapping for creating guest users by sending invitations.                                                   | 28669    |
| VPR#31389 | ,                                        | Adds new property mapping<br>rules to the User mapping to<br>support hybrid environments,<br>age groups, and user profiles. | 31389    |

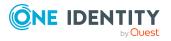

| Patch ID  | Patch                                                                        | Description                                                                                                    | Issue ID |
|-----------|------------------------------------------------------------------------------|----------------------------------------------------------------------------------------------------|----------|
| VPR#32384 | Support for Azure Active<br>Directory group license<br>assignments           | Extends the synchronization<br>configuration to support license<br>assignments through Azure<br>Active Directory groups.                                                                           | 32384    |
| VPR#32454 | Sets the <b>AzureAD</b> tag on synchronization projects                      | Sets the <b>AzureAD</b> tag on synchronization projects for Azure Active Directory.                                                                                                    | 32454    |
| VPR#32665 | Synchronizes<br>ExternalUserState and<br>ExternalUserState<br>ChangeDateTime | Adds property mapping rules for<br>the schema properties<br>ExternalUserState and<br>ExternalUserStateChange<br>DateTime in the User mapping.                                                      | 32665    |
| VPR#32975 | Adds a property mapping<br>rule for<br>LastPasswordChangeDate<br>Time        | Inserts a property mapping rule<br>for LastPasswordChangeDateTime<br>into the User mapping.                                                                                                    | 32975    |
| VPR#33088 | Support for Azure Active<br>Directory Service<br>principals                  | Extends the synchronization<br>configuration to support Azure<br>Active Directory service<br>principals and app roles.<br>Requirement for patch <b>Active</b><br><b>Directory policy support</b> . | 33088    |
| VPR#33198 | Active Directory policy support                                              | Extends the synchronization<br>configuration to support Active<br>Directory policies.<br>Depending on patch <b>Azure</b><br><b>Active Directory service</b><br><b>principal support</b> .          | 33198    |
| VPR#34150 | Support for Microsoft<br>Cloud US Government<br>deployments (L4)             | Adds support for Microsoft Cloud for US Government (L4).                                                                                                    | 34150    |
|           | Milestone 8.2.1                                                              | Milestone for the context <b>Azure</b><br><b>Active Directory</b> .                                                                                                    |          |

# **Table 23: Patches for Active Directory**

| Patch ID  | Patch                               | Description                                          | Issue ID |
|-----------|-------------------------------------|------------------------------------------------------|----------|
| VPR#32110 | Adds the middleName schema property | Inserts the middleName schema property into the User | 32110    |
|           |                                     | and inetOrgPerson mappings.                          |          |

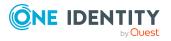

| Patch ID          | Patch                                                                                            | Description                                                                                                    | Issue ID |
|-------------------|--------------------------------------------------------------------------------------------------|----------------------------------------------------------------------------------------------------|----------|
| VPR#32759         | Adds property mapping<br>rules for the schema<br>property<br>ProtectedFromAccidental<br>Deletion | Adds a property mapping rule<br>for the schema property<br>ProtectedFromAccidental<br>Deletion into the user,<br>contact, group, and computer<br>mappings.                                                                                                    | 32759    |
| VPR#32950         | Adds further property<br>mapping rules for the<br>schema property mS-DS-<br>ConsistencyGuid      | Inserts a property mapping<br>rule for the mS-DS-<br>ConsistencyGuid schema<br>property into the contact,<br>group and computer<br>mappings.<br>Prerequisite for patch<br><b>Corrects the property</b><br><b>mapping rule for the</b><br><b>schema property mS-DS-</b><br><b>ConsistencyGuid</b> . | 32950    |
| VPR#33217_<br>001 | Checks the properties of mappings                                                                | Checks and corrects<br>mappings that have the <b>Only</b><br><b>suitable for updates</b> option<br>enabled.                                                                                                    | 33217    |
| VPR#34324         | Publish group members as read only                                                               | Publish member properties of<br>groups as read-only to avoid<br>write operations in the target<br>system browser.                                                                                                    | 34324    |
| VPR#34715         | Corrects the property<br>mapping rule for<br>MSDsConsistencyGuid                                 | Corrects the mapping<br>direction of the property<br>mapping rule for the mS-DS-<br>ConsistencyGuid schema<br>property in the user mapping.<br>Dependent on the patch Adds<br>further property mapping<br>rules for the schema<br>property mS-DS-<br>ConsistencyGuid.                              | 34715    |
|                   | Milestone 8.2.1                                                                                  | Milestone for the context <b>Active Directory</b> .                                                                                                    |          |

### **Table 24: Patches for Active Roles**

| Patch ID  | Patch                     | Description                | Issue ID |
|-----------|---------------------------|----------------------------|----------|
| VPR#32110 | New property mapping rule | Inserts a property mapping | 32110    |

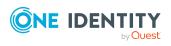

| Patch ID  | Patch                                                                                     | Description                                                                                                    | Issue ID |
|-----------|-------------------------------------------------------------------------------------------|----------------------------------------------------------------------------------------------------|----------|
|           | for middleName                                                                            | rule for the middleName<br>schema property into the User<br>and InetOrgPerson mappings.                                                                                                    |          |
| VPR#32783 | New property mapping rule<br>for<br>edsvaProtectFromDeletion                              | Inserts a property mapping<br>rule for<br>edsvaProtectFromDeletion in<br>the Group, Computer, User and<br>InetOrgPerson mappings.                                                               | 32783    |
| VPR#32952 | Adds property mapping<br>rules for mS-DS<br>ConsistencyGuid                               | Inserts a property mapping<br>rule for the mS-DS-<br>ConsistencyGuid schema<br>property into the Contact,<br>Group, Computer, User, and<br>InetOrgPerson mappings.                              | 32952    |
| VPR#34168 | New property mapping rule<br>for edsaIsDynamicGoup                                        | Inserts a property mapping<br>rule for the edsaIsDynamicGoup<br>schema property into the<br>mapping Group.<br>This patch is applied automat-<br>ically when One Identity<br>Manager is updated. | 34168    |
| VPR#34634 | New property mapping rules<br>for edsvaGFIsGroupFamily<br>and<br>edsvaCGIsControlledGroup | Inserts property mapping<br>rules for the<br>edsvaGFIsGroupFamily and<br>edsvaCGIsControlledGroup<br>schema properties into the<br>group mapping.                                               | 34634    |
|           | Milestone 8.2.1                                                                           | Milestone for the context <b>Active Roles</b> .                                                                                                    |          |

### **Table 25: Patches for Oracle E-Business Suite**

| Patch ID  | Patch                                   | Description                                                                     | Issue ID |
|-----------|-----------------------------------------|---------------------------------------------------------------------------------|----------|
| VPR#33804 | Clearing up<br>connection<br>parameters | Removes unnecessary system connection parameters from the connection parameter. | 33804    |
|           |                                         | This patch is applied automatically when<br>One Identity Manager is updated.    |          |
|           | Milestone 8.2.1                         | Milestone for the context <b>Oracle E-</b><br>Business Suite.                   |          |

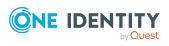

| Patch ID  | Patch                                                                                                 | Description                                                                                                    | Issue ID |
|-----------|----------------------------------------------------------------------------------------------------|----------------------------------------------------------------------------------------------------|----------|
| VPR#21073 | Support of the mailbox<br>permissions <b>Send as</b> and<br><b>Full access</b>                        | Extends the synchronization<br>configuration to support the<br><b>Send As</b> and <b>Full Access</b><br>mailbox permissions.                                            | 21073    |
|           |                                                                                                    | NOTE: Since this has a<br>large impact on perform-<br>ance, the corresponding<br>synchronization steps are<br>disabled by default and<br>must be enabled manually.      |          |
| VPR#26120 | New Property Mapping Rules<br>for<br>IsExcludedFromProvisioning<br>and<br>IsSuspendedFromProvisioning | Inserts property mapping<br>rules for the<br>IsExcludedFromProvisioning<br>and<br>IsSuspendedFromProvisioning<br>schema properties into the<br>MailboxDatabase mapping. | 26120    |
| VPR#27741 | Supports address book<br>policies                                                                     | Extends the synchronization<br>configuration to support<br>address book policies for<br>mailboxes.                                                                      | 27741    |
| VPR#31470 | New property mapping rule<br>for<br>IsSingleItemRecoveryEnabled                                       | Inserts a property mapping<br>rule for the<br>IsSingleItemRecoveryEnabled<br>schema property into the<br>mailbox mapping.                                               | 31470    |
|           | Milestone 8.2.1                                                                                       | Milestone for the context <b>Microsoft Exchange</b> .                                                                                                    |          |

# Table 26: Patches for Microsoft Exchange

### **Table 27: Patches for Exchange Online**

| Patch ID  | Patch                                                                    | Description                                                                                            | Issue ID |
|-----------|--------------------------------------------------------------------------|----------------------------------------------------------------------------------------------------|----------|
| VPR#34170 | Support for Microsoft<br>Cloud for US<br>Government (L4)                 | Adds support for Microsoft Cloud for US Government (L4).                                               | 34170    |
|           |                                                                          | This patch is applied automatically when One Identity Manager is updated.                              |          |
| VPR#34046 | New property mapping<br>rule for<br>HiddenFromExchange<br>ClientsEnabled | Adds a property mapping rule for<br>the schema property<br>HiddenFromExchange<br>ClientsEnabled in the | 34046    |

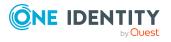

| Patch ID | Patch           | Description                                        | Issue ID |
|----------|-----------------|----------------------------------------------------|----------|
|          |                 | UnifiedGroup mapping.                              |          |
|          | Milestone 8.2.1 | Milestone for the context <b>Exchange Online</b> . |          |

### Table 28: Patches for Google Workspace

| Patch ID  | Patch                                                        | Description                                                                             | Issue ID |
|-----------|--------------------------------------------------------------|-----------------------------------------------------------------------------------------|----------|
| VPR#32610 | Mapping of different<br>access permissions of<br>groups      | Extends the group mapping to map access permissions.                                    | 32610    |
|           |                                                              | This patch is applied automatically when One Identity Manager is updated.               |          |
| VPR#33093 | Additional schema<br>properties mapping<br>for user accounts | Extends the user mapping to map additional schema properties of user accounts.          | 33093    |
| VPR#34645 | Correction in the User mapping                               | Corrects the property mapping rule for the Aliases schema property in the user mapping. | 34645    |
|           | Milestone 8.2.1                                              | Milestone for the context <b>Google</b><br>Workspace.                                   |          |

### Table 29: Patches for LDAP

| Patch ID  | Patch           | Description                                                                                              | Issue ID |
|-----------|-----------------|----------------------------------------------------------------------------------------------------|----------|
| VPR#33513 | •               | Expands the scope and default variable set to support multiple domains with the same distinguished name. | 33513    |
|           | Milestone 8.2.1 | Milestone for the context <b>LDAP</b> .                                                                  |          |

### **Table 30: Patches for HCL Domino**

| Patch ID  | Patch                                                                 | Description                                                                                                    | Issue ID |
|-----------|-----------------------------------------------------------------------|----------------------------------------------------------------------------------------------------|----------|
| VPR#25230 | Changes the default<br>value of the<br>MailFileAccessType<br>variable | Changes the default value of the<br>MailFileAccessType variable to <b>O</b> .                                                           | 25230    |
| VPR#34393 | Correction of a property mapping rule in person mapping               | Corrects settings of the property<br>mapping rule for InternetPassword<br>in the person mapping.<br>This patch is applied automatically | 34393    |

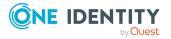

| Patch ID | Patch           | Description                                   | Issue ID |
|----------|-----------------|-----------------------------------------------|----------|
|          |                 | when One Identity Manager is updated.         |          |
|          | Milestone 8.2.1 | Milestone for the context <b>HCL Domino</b> . |          |

### **Table 31: Patches for Privileged Account Management**

| Patch ID  | Patch                                            | Description                                                                                                    | Issue ID |
|-----------|--------------------------------------------------|----------------------------------------------------------------------------------------------------|----------|
| VPR#32541 | Support for<br>SSH key<br>access<br>requests     | Adds property mapping rules to the Asset<br>and AssetAccount mappings to support<br>access requests for SSH keys. | 32541    |
| VPR#34392 | Support of<br>Vault for<br>personal<br>passwords | Inserts property mapping rules for the AllowPersonalAccounts schema property into the User mapping.               | 34392    |
| VPR#34403 | Handling<br>passwords as<br>secret values        | Updates the connector scheme to treat passwords as secret values.                                                 | 34403    |
|           |                                                  | This patch is applied automatically when<br>One Identity Manager is updated.                                      |          |
|           | Milestone<br>8.2.1                               | Milestone for the context <b>Privileged</b><br>Account Management.                                                |          |

### Table 32: Patches for SAP R/3

| Patch ID          | Patch                                                                     | Description                                                                                                    | Issue ID |
|-------------------|---------------------------------------------------------------------------|----------------------------------------------------------------------------------------------------|----------|
| VPR#33217_<br>002 | Checks the proper-<br>ties of mappings                                    | Checks and corrects mappings that have the <b>Not suitable for new</b> creation option enabled.                      | 33217    |
| VPR#33301         | Support of SAP<br>S/4HANA user types<br>and communication<br>data         | Extends the synchronization config-<br>uration to map the address and<br>communication data of business<br>partners. | 33301    |
| VPR#33301_2       | Support for SAP<br>S/4HANA user types                                     | Extends the synchronization config-<br>uration to map user types.                                                    | 33301    |
| VPR#33819         | New Property<br>mapping rule for the<br>default company of<br>SAP clients | Inserts a property mapping rule for<br>mapping the default company of<br>SAP clients into the client mapping         | 33819    |
| VPR#34563         | Correction of                                                             | Corrects the mapping and                                                                                             | 34563    |

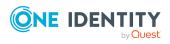

| Patch ID | Patch                                             | Description                                                                         | Issue ID |
|----------|---------------------------------------------------|-------------------------------------------------------------------------------------|----------|
|          | userInRole mapping<br>and synchronization<br>step | synchronization step for<br>SAPUserInSAPRole assignments that<br>are not effective. |          |
|          |                                                   | This patch is applied automatically when One Identity Manager is updated.           |          |
|          |                                                   | Dependent on patch <b>Set filter for</b><br><b>SAPUserInSAPRole</b><br>(VPR#31427). |          |
|          | Milestone 8.2.1                                   | Milestone for the context SAP R/3.                                                  |          |

### Table 33: Patches for SAP R/3 personnel planning data and structural profiles

| Patch ID | Patch              | Description                                                  | Issue ID |
|----------|--------------------|--------------------------------------------------------------|----------|
|          | Milestone<br>8.2.1 | Milestone for the context SAP R/3 structural profile add-on. |          |

### Table 34: Patches for SAP R/3 BI analysis authorizations

| Patch ID | Patch              | Description                                                       | Issue ID |
|----------|--------------------|-------------------------------------------------------------------|----------|
|          | Milestone<br>8.2.1 | Milestone for the context SAP R/3 analysis authorizations add-on. |          |

### Table 35: Patches for SAP R/3 authorization objects

| Patch ID    | Patch                                                                     | Description                                                                                                    | Issue ID |
|-------------|---------------------------------------------------------------------------|----------------------------------------------------------------------------------------------------|----------|
| VPR#32292   | Mapping of table<br>USOBHASH                                              | Inserts a map and a<br>synchronization step to read in<br>USOBHASH table data from the target<br>system.                  | 32292    |
| VPR#32963_1 | Mapping changes to<br>map additional<br>authorization objects<br>(part 1) | Modifies various mappings to map<br>external services, TADIR services,<br>and RFC function modules into SAP<br>functions. | 32963    |
|             |                                                                           | Replaces the patch VPR#32292.                                                                                             |          |
|             |                                                                           | Part 1: Deletes existing maps.                                                                                            |          |
|             |                                                                           | This patch is applied automatically when One Identity Manager is updated.                                                 |          |
|             |                                                                           | Prerequisite for patch <b>Mapping</b><br>changes to map additional                                                        |          |

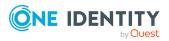

| Patch ID    | Patch                                                                         | Description                                                                                                    | Issue ID |
|-------------|-------------------------------------------------------------------------------|----------------------------------------------------------------------------------------------------|----------|
|             |                                                                               | authorization objects (part 2).                                                                                           |          |
| VPR#32963_2 | Mapping changes to<br>mapping additional<br>authorization objects<br>(part 2) | Modifies various mappings to map<br>external services, TADIR services,<br>and RFC function modules into SAP<br>functions. | 32963    |
|             |                                                                               | Part 2: Adds new maps.                                                                                                    |          |
|             |                                                                               | This patch is applied automatically when One Identity Manager is updated.                                                 |          |
|             |                                                                               | Depending on patch Mapping<br>changes to map additional<br>authorization objects (part 1).                                |          |
|             | Milestone 8.2.1                                                               | Milestone for the context <b>SAP R/3</b> .                                                                                |          |

#### **Table 36: Patches for SharePoint**

| Patch ID | Patch           | Description                           | Issue ID |
|----------|-----------------|---------------------------------------|----------|
|          | Milestone 8.2.1 | Milestone for the context SharePoint. |          |

### **Table 37: Patches for SharePoint Online**

| Patch ID  | Patch                                                                       | Description                                                                                                   | Issue ID |
|-----------|-----------------------------------------------------------------------------|----------------------------------------------------------------------------------------------------|----------|
| VPR#31779 | Configuration for<br>creating and deleting<br>site collections and<br>sites | Expands the synchronization config-<br>uration to be able to create and<br>delete site collections and sites. | 31779    |
|           | Milestone 8.2.1                                                             | Milestone for the context <b>SharePoint Online</b> .                                                          |          |

### Table 38: Patches for the SCIM interface (in Universal Cloud Interface Module)

| Patch ID  | Patch                                                        | Description                                                                             | Issue ID |
|-----------|--------------------------------------------------------------|-----------------------------------------------------------------------------------------|----------|
| VPR#32564 | Configuration of the number of parallel requests             | Adds the variable <b>Max. Parallel</b><br><b>Queries</b> into the default variable set. | 32564    |
| VPR#33884 | Configuration of<br>the KeepAlive<br>connection<br>parameter | Adds the <b>HTTP KeepAlive</b> variable to the default variable set.                    | 33884    |
| VPR#33978 | New variable for setting a default                           | Adds a variable to the default variable set and connection parameters to be             | 33978    |

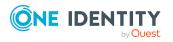

| Patch ID | Patch           | Description                                                               | Issue ID |
|----------|-----------------|---------------------------------------------------------------------------|----------|
|          | time zone       | able to set a default time zone.                                          |          |
|          |                 | This patch is applied automatically when One Identity Manager is updated. |          |
|          | Milestone 8.2.1 | Milestone for the context <b>SCIM</b> .                                   |          |

# Table 39: Patches for the Universal Cloud Interface interface (in Cloud SystemsManagement Module)

| Patch ID | Patch              | Description                                                    | Issue ID |
|----------|--------------------|----------------------------------------------------------------|----------|
|          | Milestone<br>8.2.1 | Milestone for the context <b>Universal Cloud</b><br>Interface. |          |

### Table 40: Patches for Unix

| Patch ID       | Patch                                                                                          | Description                                                                                       | Issue ID |
|----------------|------------------------------------------------------------------------------------------------|---------------------------------------------------------------------------------------------------|----------|
| VPR#Patch32500 | <b>Elevation password</b><br>variable correction                                               | Marks the <b>Elevation</b><br><b>password</b> variable as a<br>secret value.                      | 32500    |
| VPR#33249      | New variables and connec-<br>tion parameters for<br>authentication with the<br>SSH private key | Inserts variables and<br>connection parameters for<br>authentication with the<br>SSH private key. | 33249    |
|                | Milestone 8.2.1                                                                                | Milestone for the context <b>Unix</b> .                                                           |          |

#### Table 41: Patches for the One Identity Manager connector

| Patch ID  | Patch                                             | Description                                                                                                    | Issue ID |
|-----------|---------------------------------------------------|----------------------------------------------------------------------------------------------------|----------|
| VPR#33728 | Updating the<br>One Identity<br>Manager<br>schema | Updates the One Identity Manager schema<br>to support the generation of synchronization<br>projects with the One Identity Manager<br>connector. | 33728    |
|           | Milestone<br>8.2.1                                | Milestone for the context <b>Database</b> .                                                                                                    |          |

### Table 42: Patches for the CSV connector

| Patch ID | Patch           | Description                            | Issue ID |
|----------|-----------------|----------------------------------------|----------|
|          | Milestone 8.2.1 | Milestone for the context <b>CSV</b> . |          |

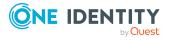

# **Deprecated features**

The following features are no longer supported with this version of One Identity Manager:

• In future, mutual aid as well as password questions and password answers will not be supported in the Manager.

Use the Password Reset Portal to change passwords. Save your password questions and password answers in the Web Portal.

- The **QER | Person | UseCentralPassword | PermanentStore** configuration parameter has been deleted.
- The **viITShop** system user has been deleted.

Use role-based login with the appropriate application roles.

• The VI\_BuildPwdMessage script has been deleted.

Mail templates are used to send email notifications with login information. The mail templates are entered in the TargetSystem | ... | Accounts | InitialRandomPassword | SendTo | MailTemplateAccountName and TargetSystem | ... | Accounts | InitialRandomPassword | SendTo | MailTemplatePassword configuration parameters.

- The <SpecialSheetData> section from configuring interface forms is no longer supported. The definition now goes in the <Properties> section.
- The UCI\_TargetUsesProfiles script has been deleted.

The following functions will be discontinued in later One Identity Manager versions and should no longer be utilized:

- The generic LDAP connector will not be supported in future. Use the new LDAP connector **LDAP Connector (version 2)**
- The SOAP Web Service will not be supported in future.
- The SPML Webservice will not be supported in future.
- The Microsoft Exchange 2010 connector will not be supported in future.
- The SharePoint 2010 connector will not be supported in future.
- The following scripts are labeled obsolete. A warning to this effect is issued during compilation.
  - VI\_GetValueOfObject
  - VID\_GetValueOfDialogObject
  - VI\_ITDataFromOrg
  - VI\_AE\_ITDataFromOrg
  - VI\_GetOrgUnitFromCertifier
  - TSB\_CreateCanonicalNameFromDN
  - VI\_ConvertDNToCanonicalName

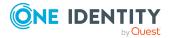

- VI\_PersonAuto\_LDAP
- VI\_PersonAuto\_ADS
- VI\_PersonAuto\_EBS
- VI\_PersonAuto\_Notes
- VI\_PersonAuto\_SAP
- VI\_PersonAuto\_SharePoint\_SPSUser
- Starling Two-Factor Authentication and the Starling 2FA app will no longer be supported in future versions, as the Starling Two-Factor Authentication service will be discontinued on November 1, 2022.
  - There is currently no replacement for multi-factor authentication for requests or attestation. This will be complemented by integration with OneLogin in a subsequent version.
  - Instead, use the new functionality of adaptive cards with Starling Cloud Assistant to approve request and attestation cases.

There is still support in the Starling 2FA app in version 8.2.1 for request approvals, but it is not enabled.

# To enable the functionality for approving requests with the Starling 2FA app

- 1. In the Designer, enable the VI\_ESS\_PWOHelperPWO approve anywhere process.
- 2. In the Designer, disable the QER\_PWOHelperPWO approve anywhere process.
- The **Relevance for Compliance** property for IT Shop requests (PWODecisionStep.ComplianceRelevance and QERWorkingStep.ComplianceRelevance) will no longer be supported in future versions.
- Processing of API definition code in the API Designer is being deprecated.

Added instructions in the One Identity Manager API Development Guide on how to convert XML-based API definition code into a plugin library.

- Compilation of HTML applications in the Database Compiler is being deprecated.
- Compilation of the API DLL in the Database Compiler is being deprecated.
- The API Designer is being deprecated.
- The Visual Studio Code extension for HTML application development is being deprecated.
- Administration of different versions of a compiled project using compilation branches is being deprecated.

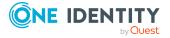

# **System requirements**

Ensure that your system meets the following minimum hardware and system requirements before installing One Identity Manager. For more detailed information about system prerequisites, see the *One Identity Manager Installation Guide*.

NOTE: When setting up a virtual environment, carefully consider the configuration aspects such as CPU, memory availability, I/O subsystem, and network infrastructure to ensure the virtual layer has the necessary resources available. Please consult One Identity's Product Support Policies for more information on environment virtualization.

Every One Identity Manager installation can be virtualized. Ensure that performance and resources are available to the respective One Identity Manager component according to system requirements. Ideally, resource assignments for the database server are fixed. Virtualization of a One Identity Manager installation should only be attempted by experts with strong knowledge of virtualization techniques.

# Minimum requirements for the database server

A server must meet the following system requirements for installation of a One Identity Manager database. Depending on the number of One Identity Manager modules and the accounts managed in One Identity Manager, the requirements for working memory, hard disk storage, and processors may be significantly greater than the minimum requirements.

| Processor             | 8 physical cores with 2.5 GHz+ frequency (non-production)<br>16 physical cores with 2.5 GHz+ frequency (production) |
|-----------------------|----------------------------------------------------------------------------------------------------|
|                       | NOTE: 16 physical cores are recommended on the grounds of performance.                                              |
| Memory                | 16 GB+ RAM (non-production)                                                                                         |
|                       | 64 GB+ RAM (production)                                                                                             |
| Hard drive<br>storage | 100 GB                                                                                                    |
| Operating<br>system   | Windows operating system                                                                                            |
|                       | <ul> <li>Note the requirements from Microsoft for the SQL Server version installed.</li> </ul>                      |
|                       | UNIX and Linux operating systems                                                                                    |

• Note the minimum requirements given by the operating system manufacturer for SQL Server databases.

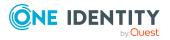

- SQL Server 2017 Standard Edition (64-bit) with the current cumulative update
- SQL Server 2019 Standard Edition (64-bit) with the current cumulative update

NOTE: The cumulative update 2 for SQL Server 2019 is not supported.

NOTE: For performance reasons, the use of SQL Server Enterprise Edition is recommended for live systems.

- Compatibility level for databases: SQL Server 2017 (140)
- Default collation: case insensitive, SQL\_Latin1\_General\_CP1\_CI\_AS (recommended)
- SQL Server Management Studio (recommended)

NOTE: The minimum requirements listed above are considered to be for general use. With each custom One Identity Manager deployment these values may need to be increased to provide ideal performance. To determine production hardware requirements, it is strongly recommended to consult a qualified One Identity Partner or the One Identity Professional Services team. Failure to do so may result in poor database performance.

For additional hardware recommendations, read the KB article https://support.oneidentity.com/identity-manager/kb/290330/how-to-configure-settings-as-perthe-system-information-overview, which outlines the System Information Overview available within One Identity Manager.

NOTE: In virtual environments, you must ensure that the VM host provides performance and resources to the database server according to system requirements. Ideally, resource assignments for the database server are fixed. Furthermore, optimal I/O performance must be provided, in particular for the database server. For more information about virtual environments, see Product Support Policies.

### **Minimum requirements for clients**

| Processor          | 4 physical cores 2.5 GHz+         |
|--------------------|-----------------------------------|
| Memory             | 4 GB+ RAM                         |
| Hard drive storage | 1 GB                              |
| Operating system   | Windows operating systems         |
|                    | Following versions are supported: |

The following system requirements must be met on the clients.

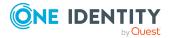

|                     | • Windows 11 (x64)                                                                   |
|---------------------|--------------------------------------------------------------------------------------|
|                     | • Windows 10 (32-bit or 64-bit) with version 1511 or later                           |
|                     | <ul> <li>Windows 8.1 (32-bit or 64-bit) with the current service<br/>pack</li> </ul> |
| Additional software | <ul> <li>Microsoft .NET Framework Version 4.7.2 or later</li> </ul>                  |
|                     | Microsoft Edge WebView2                                                              |
| Supported browsers  | Firefox (Release Channel)                                                            |
|                     | Chrome (Release Channel)                                                             |
|                     | <ul> <li>Microsoft Edge (Release Channel)</li> </ul>                                 |
|                     |                                                                                      |

### **Minimum requirements for the Job server**

The following system prerequisites must be fulfilled to install the One Identity Manager Service on a server.

| Processor              | 8 physical cores 2.5 GHz+                                                                                                    |  |
|------------------------|----------------------------------------------------------------------------------------------------|--|
| Memory                 | 16 GB RAM                                                                                                    |  |
| Hard drive<br>storage  | 40 GB                                                                                                    |  |
| Operating<br>system    | Windows operating systems<br>Following versions are supported:<br>• Windows Server 2022<br>• Windows Server 2019<br>• Windows Server 2016<br>• Windows Server 2012 R2<br>• Windows Server 2012                                                             |  |
|                        | <ul> <li>Linux operating system (64-bit), supported by the Mono project or<br/>Docker images provided by the Mono project.</li> </ul>                                                                                                    |  |
| Additional<br>software | <ul> <li>Windows operating systems</li> <li>Microsoft .NET Framework Version 4.7.2 or later</li> <li>NOTE: Take the target system manufacturer's recommendations for connecting the target system into account.</li> <li>Linux operating system</li> </ul> |  |
|                        | Mono 5.14 or later                                                                                                    |  |

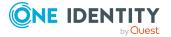

# **Minimum requirements for the web server**

The following system prerequisites must be fulfilled to install web applications on a web server.

| Processor             | 4 physical cores 1.65 GHz+                                                                                                    |  |
|-----------------------|----------------------------------------------------------------------------------------------------|--|
| Memory                | 4 GB RAM                                                                                                    |  |
| Hard drive<br>storage | 40 GB                                                                                                    |  |
| Operating             | Windows operating systems                                                                                                    |  |
| system                | Following versions are supported:                                                                                                    |  |
|                       | Windows Server 2022                                                                                                    |  |
|                       | Windows Server 2019                                                                                                    |  |
|                       | Windows Server 2016                                                                                                    |  |
|                       | Windows Server 2012 R2                                                                                                    |  |
|                       | Windows Server 2012                                                                                                    |  |
|                       | Linux operating systems                                                                                                    |  |
|                       | <ul> <li>Linux operating system (64-bit), supported by the Mono project or<br/>Docker images provided by the Mono project. Note the operating<br/>system manufacturer's minimum requirements for Apache HTTP<br/>Server.</li> </ul> |  |
| Additional            | Windows operating system                                                                                                    |  |
| software              | <ul> <li>Microsoft .NET Framework Version 4.7.2 or later</li> </ul>                                                                                                    |  |
|                       | <ul> <li>Microsoft Internet Information Service 10 or 8.5 or 8 or 7.5 or 7 with<br/>ASP.NET 4.7.2 and Role Services:</li> </ul>                                                                                                    |  |
|                       | <ul> <li>Web Server &gt; Common HTTP Features &gt; Static Content</li> </ul>                                                                                                    |  |
|                       | <ul> <li>Web Server &gt; Common HTTP Features &gt; Default Document</li> </ul>                                                                                                    |  |
|                       | <ul> <li>Web Server &gt; Application Development &gt; ASP.NET</li> </ul>                                                                                                    |  |
|                       | <ul> <li>Web Server &gt; Application Development &gt; .NET Extensibility</li> </ul>                                                                                                    |  |
|                       | <ul> <li>Web Server &gt; Application Development &gt; ISAPI Extensions</li> </ul>                                                                                                    |  |
|                       | <ul> <li>Web Server &gt; Application Development &gt; ISAPI Filters</li> </ul>                                                                                                    |  |
|                       | <ul> <li>Web Server &gt; Security &gt; Basic Authentication</li> </ul>                                                                                                    |  |
|                       | <ul> <li>Web Server &gt; Security &gt; Windows Authentication</li> </ul>                                                                                                    |  |
|                       | <ul> <li>Web Server &gt; Performance &gt; Static Content Compression</li> </ul>                                                                                                    |  |
|                       |                                                                                                    |  |

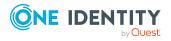

Linux operating system

- NTP Client
- Mono 5.14 or later
- Apache HTTP Server 2.0 or 2.2 with the following modules:
  - mod\_mono
  - rewrite
  - ssl (optional)

# Minimum requirements for the application server

The following system prerequisites must be fulfilled for installation of the application server.

| Processor              | 8 physical cores 2.5 GHz+                                                                                                    |
|------------------------|----------------------------------------------------------------------------------------------------|
| Memory                 | 8 GB RAM                                                                                                    |
| Hard drive storage     | 40 GB                                                                                                    |
| Operating<br>system    | <ul> <li>Windows operating systems</li> <li>Following versions are supported: <ul> <li>Windows Server 2022</li> <li>Windows Server 2019</li> <li>Windows Server 2016</li> <li>Windows Server 2012 R2</li> <li>Windows Server 2012</li> </ul> </li> <li>Linux operating systems <ul> <li>Linux operating system (64-bit), supported by the Mono project or Docker images provided by the Mono project. Note the operating system manufacturer's minimum requirements for Apache HTTP Server.</li> </ul> </li> </ul> |
| Additional<br>software | <ul> <li>Windows operating system</li> <li>Microsoft .NET Framework Version 4.7.2 or later</li> <li>Microsoft Internet Information Service 10 or 8.5 or 8 or 7.5 or 7 with ASP.NET 4.7.2 and Role Services:</li> </ul>                                                                                                    |

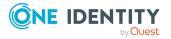

**48** 

- Web Server > Common HTTP Features > Static Content
- Web Server > Common HTTP Features > Default Document
- Web Server > Application Development > ASP.NET
- Web Server > Application Development > .NET Extensibility
- Web Server > Application Development > ISAPI Extensions
- Web Server > Application Development > ISAPI Filters
- Web Server > Security > Basic Authentication
- Web Server > Security > Windows Authentication
- Web Server > Performance > Static Content Compression
- Web Server > Performance > Dynamic Content Compression

Linux operating system

- NTP Client
- Mono 5.14 or later
- Apache HTTP Server 2.0 or 2.2 with the following modules:
  - mod\_mono
  - rewrite
  - ssl (optional)

## Supported data systems

This section lists the data systems supported by One Identity Manager connectors in this version.

| Table | 43: | Supported | data | systems |
|-------|-----|-----------|------|---------|
|-------|-----|-----------|------|---------|

| Connector                                 | Supported data systems                                                                                                    |
|-------------------------------------------|----------------------------------------------------------------------------------------------------|
| Connectors<br>for delimited<br>text files | Any delimited text files.                                                                                                    |
| Connector<br>for relational<br>databases  | Any relational databases supporting ADO.NET.<br>NOTE: Additional installation of an ADO.NET data provider from a third<br>party may be necessary. Ask Microsoft or the relational database<br>producer.                  |
| Gerneric<br>LDAP<br>connector             | Any LDAP directory server conforming to version 3. The LDAP connector requires the directory server to be RFC conform. Specifically, to conform to the standards RFC 4514 (Lightweight Directory Access Protocol (LDAP): |

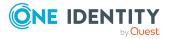

| Connector                        | Supported data systems                                                                                                    |
|----------------------------------|----------------------------------------------------------------------------------------------------|
|                                  | String Representation of Distinguished Names) and RFC 4512<br>(Lightweight Directory Access Protocol (LDAP): Directory Information<br>Models).                                                                          |
|                                  | NOTE: Other schema and provisioning process adjustments can be made depending on the schema.                                                                                                    |
| Web service                      | Any SOAP web service providing wsdl.                                                                                                    |
| connector                        | NOTE: You can use the web service wizard to generate the configuration to write data to the web service. You require additional scripts for reading and synchronizing data used by the web service connector's methods. |
| Active<br>Directory<br>connector | Active Directory shipped with Windows Server 2012, Windows Server 2012 R2, Windows Server 2016, Windows Server 2019 and Windows Server 2022.                                                                            |
| Microsoft                        | Microsoft Exchange 2010 Service Pack 3 or later                                                                                                    |
| Exchange<br>connector            | <ul> <li>Microsoft Exchange 2013 with cumulative update 23</li> </ul>                                                                                                    |
| connector                        | Microsoft Exchange 2016                                                                                                    |
|                                  | <ul> <li>Microsoft Exchange 2019 with cumulative update 1</li> </ul>                                                                                                    |
|                                  | Microsoft Exchange hybrid environments                                                                                                    |
| SharePoint                       | SharePoint 2013                                                                                                    |
| connector                        | SharePoint 2016                                                                                                    |
|                                  | SharePoint 2019                                                                                                    |
| SAP R/3                          | SAP Web Application Server 6.40                                                                                                    |
| connector                        | <ul> <li>SAP NetWeaver Application Server 7.00, 7.01, 7.02, 7.10, 7.11,<br/>7.20, 7.31, 7.40, 7.40 SR 2, 7.41, 7.50, 7.51, 7.52, 7.54, and 7.69</li> </ul>                                                              |
|                                  | • SAP ECC 5.0 and 6.0                                                                                                    |
|                                  | <ul> <li>SAP S/4HANA On-Premise Edition (also with SAP BASIS 7.53)</li> </ul>                                                                                                    |
| Unix<br>connector                | Supports the most common Unix and Linux derivatives. For more information, see the specifications for One Identity Safeguard Authentication Services.                                                                   |
| Domino<br>connector              | <ul> <li>IBM Domino Server versions 8, 9, and 10</li> </ul>                                                                                                    |
|                                  | <ul> <li>HCL Domino Server versions 11 and 12</li> </ul>                                                                                                    |
|                                  | <ul> <li>IBM Notes Client 8.5.3 and 10.0</li> </ul>                                                                                                    |
|                                  | <ul> <li>HCL Notes Client versions 11.0.1 and 12.0</li> </ul>                                                                                                    |
|                                  | The 64-bit variant of Notes Client 12.0.1 is currently not supported.                                                                                                    |
| Generic                          | SQL Server                                                                                                    |

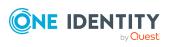

| Connector                              | Supported data systems                                                                                                    |  |
|----------------------------------------|----------------------------------------------------------------------------------------------------|--|
| database<br>connector                  | <ul> <li>Oracle Database</li> <li>SQLite</li> <li>MySQL</li> <li>DB2 (LUW)</li> <li>CData ADO.NET Provider</li> <li>SAP HANA</li> <li>PostgreSQL</li> </ul>                                                                                                    |  |
| Mainframe<br>connector                 | <ul> <li>RACF</li> <li>IBM i</li> <li>CA Top Secret</li> <li>CA ACF2</li> </ul>                                                                                                    |  |
| Windows<br>PowerShell<br>connector     | Windows PowerShell version 3 or later                                                                                                    |  |
| Active Roles connector                 | • Active Roles 7.4.1, 7.4.3, 7.4.4, 7.4.5, and 7.5                                                                                                    |  |
| Azure Active<br>Directory<br>connector | <ul> <li>Microsoft Azure Active Directory</li> <li>NOTE: Synchronization of Azure Active Directory tenants in national cloud deployments with the Azure Active Directory connector is not supported.</li> <li>This affects: <ul> <li>Microsoft Cloud for US Government (L5)</li> <li>Microsoft Cloud Germany</li> <li>Azure Active Directory and Microsoft 365 operated by 21Vianet in China</li> </ul> </li> <li>For more information, see https://sup-port.oneidentity.com/KB/312379.</li> <li>Microsoft Teams</li> </ul> |  |
| SCIM<br>connector                      | Cloud applications, which recognize the System for Cross-domain Identity<br>Management (SCIM) specification in version 2.0. They must conform to<br>RCF 7643 (System for Cross-domain Identity Management: Core Schema)<br>and RFC 7644 (System for Cross-domain Identity Management: Protocol).                                                                                                    |  |
| Exchange<br>Online<br>connector        | Microsoft Exchange Online                                                                                                    |  |

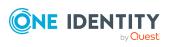

| Connector                                   | Supported data systems                                                    |
|---------------------------------------------|---------------------------------------------------------------------------|
| Google<br>Workspace<br>connector            | Google Workspace                                                          |
| Oracle E-<br>Business<br>Suite<br>connector | <ul> <li>Oracle E-Business Suite System versions 12.1 and 12.2</li> </ul> |
| SharePoint<br>Online<br>connector           | Microsoft SharePoint Online                                               |
| One Identity<br>Safeguard<br>connector      | One Identity Safeguard version 6.0, 6.7, 6.10, and 6.11                   |

# **Product licensing**

Use of this software is governed by the Software Transaction Agreement found at <a href="http://www.oneidentity.com/legal/sta.aspx">http://www.oneidentity.com/legal/sta.aspx</a> and the SaaS Addendum at <a href="http://www.oneidentity.com/legal/saas-addendum.aspx">http://www.oneidentity.com/legal/sta.aspx</a> and the SaaS Addendum at <a href="http://www.oneidentity.com/legal/saas-addendum.aspx">http://www.oneidentity.com/legal/sta.aspx</a> and the SaaS Addendum at <a href="http://www.oneidentity.com/legal/saas-addendum.aspx">http://www.oneidentity.com/legal/saas-addendum.aspx</a>. This software does not require an activation or license key to operate.

## **Upgrade and installation instructions**

To install One Identity Manager 8.2.1 for the first time, follow the installation instructions in the *One Identity Manager Installation Guide*. For detailed instructions about updating, see the *One Identity Manager Installation Guide*.

IMPORTANT: Note the Advice for updating One Identity Manager on page 52.

### **Advice for updating One Identity Manager**

- Test changes in a test system before you load a migration package into a production system. Use a copy of the production database for testing.
- Ensure that the administrative system user, who is going to compile the database, has a password before you update the One Identity Manager database to version 8.2.1. Otherwise the schema update cannot be completed successfully.

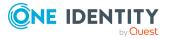

- For One Identity Manager databases on SQL Servers, it is recommended, on performance grounds, that you set the database to the **Simple** recovery model for the duration of the schema update.
- During the update of a One Identity Manager database version 8.0.x to version 8.2.1, different columns that were already semantically defined as mandatory fields become physical mandatory fields.

During the schema update with the Configuration Wizard, errors may occur due to inconsistent data. The update quits with an error message.

.<column> must not be null

Cannot insert the value NULL into column '<column>', table ''; column does not allow nulls.

UPDATE fails

Check and correct data consistency before updating a One Identity Manager database. In the add-on for the Configuration Module on the installation medium, a test script (\SDK\SQLSamples\MSSQL2K\30374.sql) is provided. In case it fails, correct the data and restart the update.

 One Identity Manager uses In-Memory OLTP ((Online Transactional Processing) for memory optimized data access. The database server must support Extreme Transaction Processing (XTP). If XTP is not enabled, the installation or update will not start. Check whether the SQL Server property **Supports Extreme Transaction Processing** (IsXTPSupported) is set to **True**.

The following prerequisites must be fulfilled to create memory-optimized tables:

- A database file with the file type **Filestream data** must exist.
- A memory-optimized data filegroup must exist.

The Configuration Wizard checks whether these prerequisites are fulfilled before the One Identity Manager database can be installed or updated. The Configuration Wizard offers repair methods for creating the database file and database group.

• During the update, calculation tasks are queued in the database. These are processed by the DBQueue Processor. Processing calculation tasks may take some time depending on the amount of data and system performance.

This is particularly the case if you save large amounts of historical data in the One Identity Manager database, such as change data or data from process handling.

Therefore, ensure that you have configured an appropriate procedure for archiving the data before you update the database. For more information about archiving data, see the *One Identity Manager Data Archiving Administration Guide*.

- For the period of the update, the database is set to single user mode. Close all existing connections to the database before starting the schema update.
- You may experience problems activating single-user mode when using database mirroring.
- During installation of a new One Identity Manager database or a new One Identity Manager History Database with version 8.2.1 or while updating an One Identity

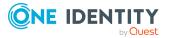

Manager database or One Identity Manager History Database from version 8.0.x to version 8.2.1, you can specify whether you want to work with granular permissions at server and database level. The Configuration Wizard then creates SQL Server logins and database users with the necessary permissions for administrative user, configuration users and end users. For more detailed information about permissions, see the *One Identity Manager Installation Guide*.

After updating One Identity Manager, change the connection parameters. This affects, for example, the connection data for the database (DialogDatabase), the One Identity Manager Service, the application server, the administration and configuration tools, the web applications and web services as well as the connection data in synchronization projects.

**NOTE**: If you want to switch to the granular permissions concept when you upgrade from version 8.0.x to version 8.2.1, use an installation user with permissions for this permissions concept. For more detailed information about permissions, see the *One Identity Manager Installation Guide*.

If you want to switch to granular permissions when you update from 8.1.x, contact support. To access the Support Portal, go to https://support.oneidentity.com/identity-manager/.

• To successfully compile HTML applications with the Configuration Wizard, you must download packages from the NPM repository. Ensure that the workstation running the Configuration Wizard can establish a connection to the website https://registry.npmjs.org.

Alternatively, it is possible to download the packages from a proxy server and make them available manually. For more information, see the knowledge article <a href="https://support.oneidentity.com/kb/266000">https://support.oneidentity.com/kb/266000</a>.

- After the update has completed, the database switches automatically to multi-user mode. If this is not possible, you receive a message in which you can manually switch to multi-user mode.
- Once this version has been installed, users that need to access the REST API in the application server require the **Enables access to the REST API on the application server** (AppServer\_API) function. Assign this program function to the users. For more information, see the *One Identity Manager Authorization and Authentication Guide*.

### **Updating One Identity Manager to version 8.2.1**

IMPORTANT: Note the Advice for updating One Identity Manager on page 52.

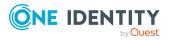

### To update an existing One Identity Manager installation to version 8.2.1

- 1. Run all the consistency checks in the Designer in **Database** section.
  - a. Start the Consistency Editor in the Designer by selecting the **Database** > **Check data consistency** menu item.
  - b. In the **Test options** dialog, click 🚑.
  - c. Under the **Database** node, enable all the tests and click **OK**.
  - d. Select the **Consistency check > Run** menu item to start testing.

All the database tests must be successful. Correct any errors. Some consistency checks offer repair options for correcting errors.

- 2. Update the administrative workstation, on which the One Identity Manager database schema update is started.
  - a. Run the autorun.exe program from the root directory on the One Identity Manager installation medium.
  - b. Change to the **Installation** tab. Select the Edition you have installed.

NOTE:

- To update a One Identity Manager Active Directory Edition, switch to the Other Products tab and select the One Identity Manager Active Directory Edition entry.
- To update a One Identity Manager History Database, switch to the Other Products tab and select the One Identity Manager History Database entry.
- c. Click Install.

This starts the installation wizard.

d. Follow the installation instructions.

**IMPORTANT:** On the **Installation Settings** page, select the directory for your current installation as the installation directory. Otherwise the components are not updated and a new installation is created in the second directory instead.

- 3. Complete the One Identity Manager Service on the update server.
- 4. Make a backup of the One Identity Manager database.
- 5. Check whether the database's compatibility level is set the **140** and change it if necessary.
- 6. Run the One Identity Manager database schema update.
  - Start the Configuration Wizard on the administrative workstation and follow the instructions.

Select a user who has at least administrative permissions for the One Identity Manager database to update the One Identity Manager schema with the Configuration Wizard.

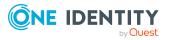

- Use the same user as you used for initially installing the schema.
- If you created an administrative user during schema installation, use that one.
- If you selected a user with Windows authentication to install the schema, you must use the same one for updating.

NOTE: If you want to switch to the granular permissions concept when you upgrade from version 8.0.x to version 8.2.1, use an installation user with permissions for this permissions concept. For more detailed information about permissions, see the *One Identity Manager Installation Guide*.

If you want to switch to granular permissions when you update from 8.1.x, contact support. To access the Support Portal, go to https://support.oneidentity.com/identity-manager/.

- 7. Update the One Identity Manager Service on the update server.
  - a. Run the autorun.exe program from the root directory on the One Identity Manager installation medium.
  - b. Change to the **Installation** tab. Select the Edition you have installed.
    - To update a One Identity Manager Active Directory Edition, switch to the Other Products tab and select the One Identity Manager Active Directory Edition entry.
    - To update a One Identity Manager History Database, switch to the Other Products tab and select the One Identity Manager History Database entry.
  - c. Click Install.

This starts the installation wizard.

d. Follow the installation instructions.

**IMPORTANT:** On the **Installation Settings** page, select the directory for your current installation as the installation directory. Otherwise the components are not updated and a new installation is created in the second directory instead.

- 8. Check the login information of the One Identity Manager Service. Specify the service account to use.
- 9. Start the One Identity Manager Service on the update server.
- 10. Update other installations on workstations and servers.

You can use the automatic software update method for updating existing installations.

#### To update synchronization projects to version 8.2.1

1. If you have set up synchronization projects for connecting cloud applications in the Universal Cloud Interface, update the target system schema in these synchronization projects using the Synchronization Editor.

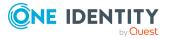

2. Any required changes to system connectors or the synchronization engine are made available when you update One Identity Manager. These changes must be applied to existing synchronization projects to prevent target system synchronizations that are already set up, from failing. Patches are made available for this.

NOTE: Some patches are applied automatically. A process that migrates all existing synchronization project is queued in the Job queue to do this. To run the process, the One Identity Manager Service must be started on the database server and on all the synchronization servers.

• Check whether the process DPR\_Migrate\_Shell has been started successfully.

If the patch cannot be applied because the target system could not be reached, for example, you can manually apply it.

For more information, see Applying patches to synchronization projects on page 58.

### To update an application server to version 8.2.1

- After updating the One Identity Manager database's schema, the application server starts the automatic update.
- To start the update manually, open the application's status page in the browser and select **Update immediately** from the current user's menu.

### To update the Web Designer Web Portal to version 8.2.1

NOTE: Before you update the Web Designer Web Portal:

- Ensure that the application server is up-to-date.
- Ensure that the Microsoft Edge WebView2 is installed on the web server.
- To update the Web Designer Web Portal automatically, connect to the runtime monitor http://<server>/<application>/monitor in a browser and start the web application update.
- To manually update the Web Designer Web Portal, uninstall the existing Web Designer Web Portal and install the Web Designer Web Portal again. For more instructions, see the *One Identity Manager Installation Guide*.

### To update an API Server to version 8.2.1

• After updating the One Identity Manager database schema, restart the API Server. The API Server is updated automatically.

### To update the Operations Support Web Portal to version 8.2.1

- (As from version 8.1.x) After updating the API Server, the Operations Support Web Portal is also current.
- (As from version 8.0.x)
  - 1. Uninstall the Operations Support Web Portal.
  - 2. Install an API Server. For more instructions, see the *One Identity Manager Installation Guide*.

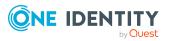

### To update the Manager web application to version 8.2.1

- 1. Uninstall the Manager web application
- 2. Reinstall the Manager web application.
- 3. The default Internet Information Services user requires edit permissions for the Manager's installation directory to automatically update the Manager web application Check whether the required permissions exist.

# Applying patches to synchronization projects

A CAUTION: Patches do not alter custom changes in synchronization projects. This means that conflicts may occur if patches are applied to synchronization projects that have been customized. It may cause loss of data.

### Before you apply a patch

- 1. Read the patch description to decide whether it provides the necessary improvements for the synchronization project.
- 2. Check whether conflicts with customizations could occur.
- 3. Create a backup of the database so that you can restore the original state if necessary.
- 4. Deactivate the synchronization project.

NOTE: If you update existing synchronization projects, the connection parameters from the default variable set are always used. Ensure that the variables in the default variable set contain valid values.

**NOTE:** If you have set up synchronization projects for connecting cloud application in the Universal Cloud Interface, update the target system schema in these synchronization projects before you apply the patches. Use the Synchronization Editor.

### To apply patches

- 1. In the Synchronization Editor, open the synchronization project.
- 2. Select the **Edit > Update synchronization project** menu item.
- 3. In **Available patches**, select the milestone you want to implement.

In **Details - Installation summary**, all dependent patches are displayed in order of installation.

- 4. Click **Apply selected patches**.
- 5. Enter any user input as prompted.

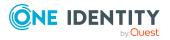

6. (Optional) In **Available patches**, select the patches for new functions that you want to apply. Multi-select is possible.

In **Details - Installation summary**, all patches are displayed in order of installation.

- a. Click Apply selected patches.
- b. Enter any user input as prompted.
- 7. Use the patch log to check whether customization need to be reworked.
- 8. If required, rework customizations in the synchronization configuration.
- 9. Run a consistency check.
- 10. Simulate the synchronization.
- 11. Activate the synchronization project.
- 12. Save the changes.

**NOTE:** A patch does not take effect until the changes associated with it are saved in the database. If consistency check or simulation errors occur that cannot be corrected, you can dismiss the patch changes by reloading the synchronization project without saving the changes.

For detailed information about updating synchronization projects, see the *One Identity Manager Target System Synchronization Reference Guide*.

See also:

- Modified synchronization templates on page 27
- Patches for synchronization projects on page 29

### Verifying successful installation

### To determine if this version is installed

• Start the Designer or the Manager and select the **Help > Info** menu item.

The **System information** tab gives you an overview of your system configuration.

The version number 2021.0011.0019.0100 for all modules and the application version 8.2 v82-157600 indicate that this version is installed.

### **Additional resources**

Additional information is available from the following:

- One Identity Manager Support
- One Identity Manager Online documentation

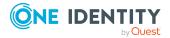

- One Identity Manager Community
- One Identity Manager Training portal website

# Globalization

This section contains information about installing and operating this product in non-English configurations, such as those needed by customers outside of North America. This section does not replace the materials about supported platforms and configurations found elsewhere in the product documentation.

This release is Unicode-enabled and supports any character set. It supports simultaneous operation with multilingual data. This release is targeted to support operations in the following regions: North America, Western Europe and Latin America, Central and Eastern Europe.

The release is localized in the following languages: German

This version has the following capabilities or constraints: Other languages, designated for the Web UI, are provided in the product One Identity Manager Language Pack.

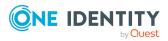

### About us

One Identity solutions eliminate the complexities and time-consuming processes often required to govern identities, manage privileged accounts and control access. Our solutions enhance business agility while addressing your IAM challenges with on-premises, cloud and hybrid environments.

### **Contacting us**

For sales and other inquiries, such as licensing, support, and renewals, visit https://www.oneidentity.com/company/contact-us.aspx.

### **Technical support resources**

Technical support is available to One Identity customers with a valid maintenance contract and customers who have trial versions. You can access the Support Portal at https://support.oneidentity.com/.

The Support Portal provides self-help tools you can use to solve problems quickly and independently, 24 hours a day, 365 days a year. The Support Portal enables you to:

- Submit and manage a Service Request
- View Knowledge Base articles
- Sign up for product notifications
- Download software and technical documentation
- View how-to videos at www.YouTube.com/OneIdentity
- Engage in community discussions
- Chat with support engineers online
- · View services to assist you with your product

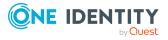

#### Copyright 2022 One Identity LLC.

#### ALL RIGHTS RESERVED.

This guide contains proprietary information protected by copyright. The software described in this guide is furnished under a software license or nondisclosure agreement. This software may be used or copied only in accordance with the terms of the applicable agreement. No part of this guide may be reproduced or transmitted in any form or by any means, electronic or mechanical, including photocopying and recording for any purpose other than the purchaser's personal use without the written permission of One Identity LLC.

The information in this document is provided in connection with One Identity products. No license, express or implied, by estoppel or otherwise, to any intellectual property right is granted by this document or in connection with the sale of One Identity LLC products. EXCEPT AS SET FORTH IN THE TERMS AND CONDITIONS AS SPECIFIED IN THE LICENSE AGREEMENT FOR THIS PRODUCT, ONE IDENTITY ASSUMES NO LIABILITY WHATSOEVER AND DISCLAIMS ANY EXPRESS, IMPLIED OR STATUTORY WARRANTY RELATING TO ITS PRODUCTS INCLUDING, BUT NOT LIMITED TO, THE IMPLIED WARRANTY OF MERCHANTABILITY, FITNESS FOR A PARTICULAR PURPOSE, OR NON-INFRINGEMENT. IN NO EVENT SHALL ONE IDENTITY BE LIABLE FOR ANY DIRECT, INDIRECT, CONSEQUENTIAL, PUNITIVE, SPECIAL OR INCIDENTAL DAMAGES (INCLUDING, WITHOUT LIMITATION, DAMAGES FOR LOSS OF PROFITS, BUSINESS INTERRUPTION OR LOSS OF INFORMATION) ARISING OUT OF THE USE OR INABILITY TO USE THIS DOCUMENT, EVEN IF ONE IDENTITY HAS BEEN ADVISED OF THE POSSIBILITY OF SUCH DAMAGES. One Identity makes no representations or warranties with respect to the accuracy or completeness of the contents of this document and reserves the right to make changes to specifications and product descriptions at any time without notice. One Identity does not make any commitment to update the information contained in this document.

If you have any questions regarding your potential use of this material, contact:

One Identity LLC. Attn: LEGAL Dept 4 Polaris Way Aliso Viejo, CA 92656

Refer to our Web site (http://www.OneIdentity.com) for regional and international office information.

#### Patents

One Identity is proud of our advanced technology. Patents and pending patents may apply to this product. For the most current information about applicable patents for this product, please visit our website at http://www.OneIdentity.com/legal/patents.aspx.

#### Trademarks

One Identity and the One Identity logo are trademarks and registered trademarks of One Identity LLC. in the U.S.A. and other countries. For a complete list of One Identity trademarks, please visit our website at www.OneIdentity.com/legal. All other trademarks are the property of their respective owners.

#### Legend

**WARNING:** A WARNING icon highlights a potential risk of bodily injury or property damage, for which industry-standard safety precautions are advised. This icon is often associated with electrical hazards related to hardware.

**CAUTION:** A CAUTION icon indicates potential damage to hardware or loss of data if instructions are not followed.

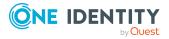